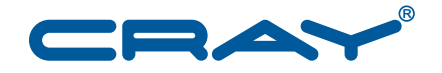

# **Cray Programming Environment User's Guide**

**S–2529–116**

© 2004–2014 Cray Inc. All Rights Reserved. This document or parts thereof may not be reproduced in any form unless permitted by contract or by written permission of Cray Inc.

The gnulicinfo(7) man page contains the Open Source Software licenses (the "Licenses"). Your use of this software release constitutes your acceptance of the License terms and conditions.

#### U.S. GOVERNMENT RESTRICTED RIGHTS NOTICE

The Computer Software is delivered as "Commercial Computer Software" as defined in DFARS 48 CFR 252.227-7014.

All Computer Software and Computer Software Documentation acquired by or for the U.S. Government is provided with Restricted Rights. Use, duplication or disclosure by the U.S. Government is subject to the restrictions described in FAR 48 CFR 52.227-14 or DFARS 48 CFR 252.227-7014, as applicable.

Technical Data acquired by or for the U.S. Government, if any, is provided with Limited Rights. Use, duplication or disclosure by the U.S. Government is subject to the restrictions described in FAR 48 CFR 52.227-14 or DFARS 48 CFR 252.227-7013, as applicable.

The following are trademarks of Cray Inc. and are registered in the United States and other countries: Cray and design, Sonexion, Urika, and YarcData. The following are trademarks of Cray Inc.: ACE, Apprentice2, Chapel, Cluster Connect, CrayDoc, CrayPat, CrayPort, ECOPhlex, LibSci, NodeKARE, Threadstorm. The following system family marks, and associated model number marks, are trademarks of Cray Inc.: CS, CX, XC, XE, XK, XMT, and XT. The registered trademark Linux is used pursuant to a sublicense from LMI, the exclusive licensee of Linus Torvalds, owner of the mark on a worldwide basis. Other trademarks used in this document are the property of their respective owners.

AMD, Opteron, and AMD Opteron are trademarks of Advanced Micro Devices, Inc. Apple and OS X are trademarks of Apple Inc. Intel, Gemini, SeaStar, SeaStar2, SeaStar2+ Aries, and Intel Xeon Phi are trademarks of Intel Corporation in the United States and/or other countries. Java is a trademark of Oracle and/or its affiliates. LSF and Platform LSF are trademarks of Platform Computing Corporation. Lustre is a trademark of Xyratex and/or its affiliates. Moab is a trademark of Adaptive Computing Enterprises, Inc. MySQL is a trademark of Oracle and/or its affiliates. NVIDIA, CUDA, Kepler, Tesla, and OpenACC are trademarks of NVIDIA Corporation. OpenMP is a trademark of OpenMP Architecture Review Board. PBS and PBS Professional are trademarks of Altair Engineering, Inc. and are protected under U.S. and international law and treaties. PETSc is a trademark of Copyright (C) 1995-2004 University of Chicago. PGI is a trademark of The Portland Group Compiler Technology, STMicroelectronics, Inc. RSA and SecurID are trademarks of RSA Security Inc. TotalView is a trademark of Rogue Wave Software, Inc. VM is a trademark of International Business Machines Corporation. Windows is a trademark of Microsoft Corporation. UNIX, the "X device," X Window System, and X/Open are trademarks of The Open Group.

#### RECORD OF REVISION

S–2529–116 Published June 2014 Supports Cray XC series systems running Cray Linux Environment (CLE) release 5.1 or later and Cray XE and Cray XK systems running Cray Linux Environment (CLE) release 4.2 or later. Supports Intel<sup>®</sup> Xeon<sup>®</sup> Phi<sup>™</sup> in autonomous and offload modes.

S–2529–114 Published March 2014 Supports Cray XC30 and Cray XC30-AC systems running Cray Linux Environment (CLE) release 5.0 or later and Cray XE and Cray XK systems running Cray Linux Environment (CLE) release 3.1 or later. Supports Intel® Xeon® Phi™ in autonomous mode only.

S–2529–111 Published December 2013 Supports Cray XC30 and Cray XC30-AC systems running Cray Linux Environment (CLE) release 5.0 or later and Cray XE and Cray XK systems running Cray Linux Environment (CLE) release 3.1 or later.

S–2529–107 Published July 2013 Supports Cray XC30 and Cray XC30-AC systems running Cray Linux Environment (CLE) release 5.0 or later and Cray XE and Cray XK systems running Cray Linux Environment (CLE) release 3.1 or later.

S–2529–103 Published March 2013 Supports Cray XC30 and Cray XC30-AC systems running Cray Linux Environment (CLE) release 5.0 or later and Cray XE and Cray XK systems running Cray Linux Environment (CLE) release 3.1 or later.

# **Changes to this Document**

Cray Programming Environment User's Guide Service Services of Services S-2529-116

This guide replaces the *Cray Application Developer's Environment User's Guide* and supports version 6.32 (and later) of the Cray Application Development Environment and version 1.16 (and later) of the Cray Developer Toolkit.

Revised information

• The Intel Xeon Phi targeting instructions have been revised and expanded. See [Targeting for Intel Xeon](#page-30-0) [Phi on page 31](#page-30-0).

# **Contents**

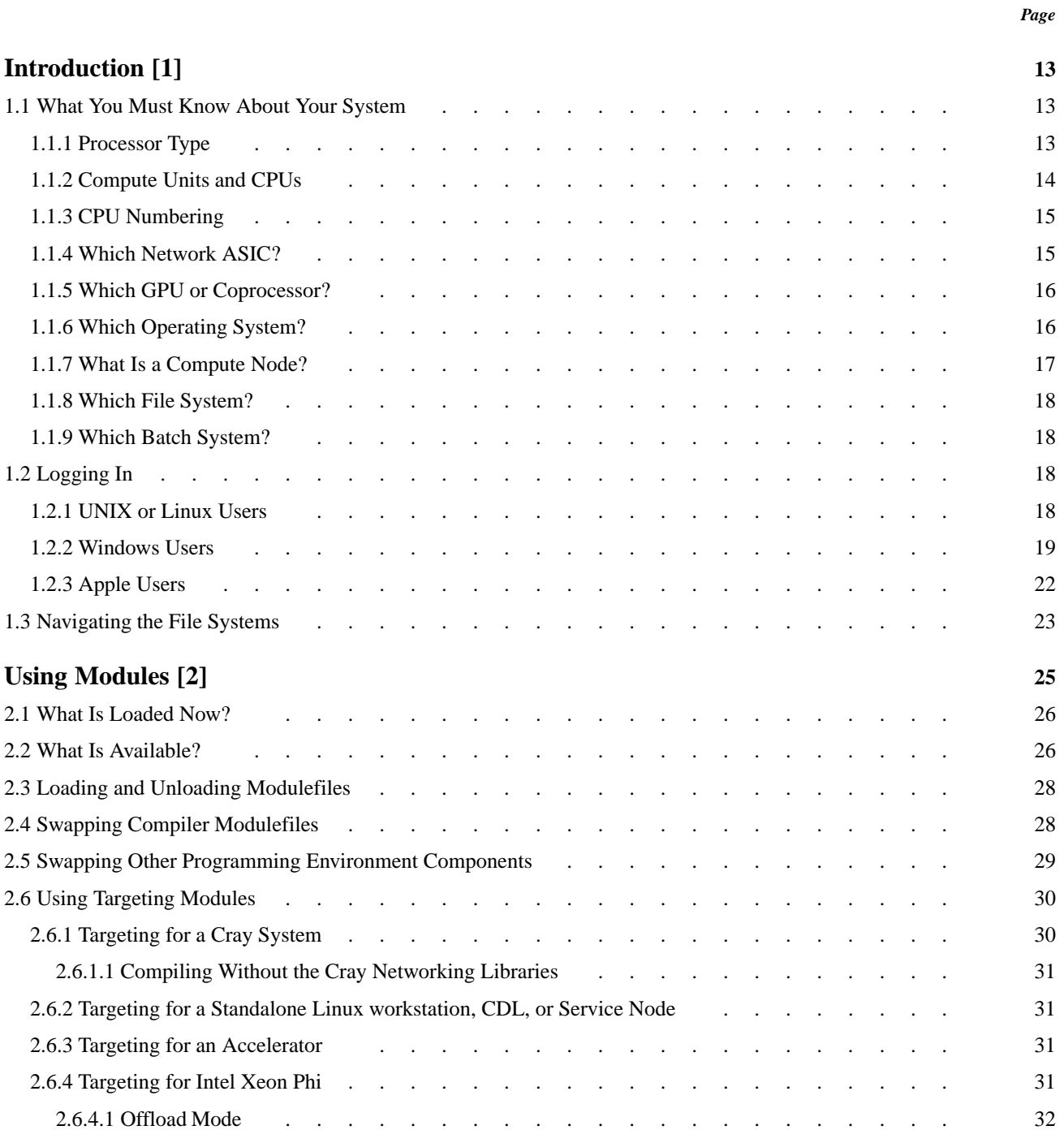

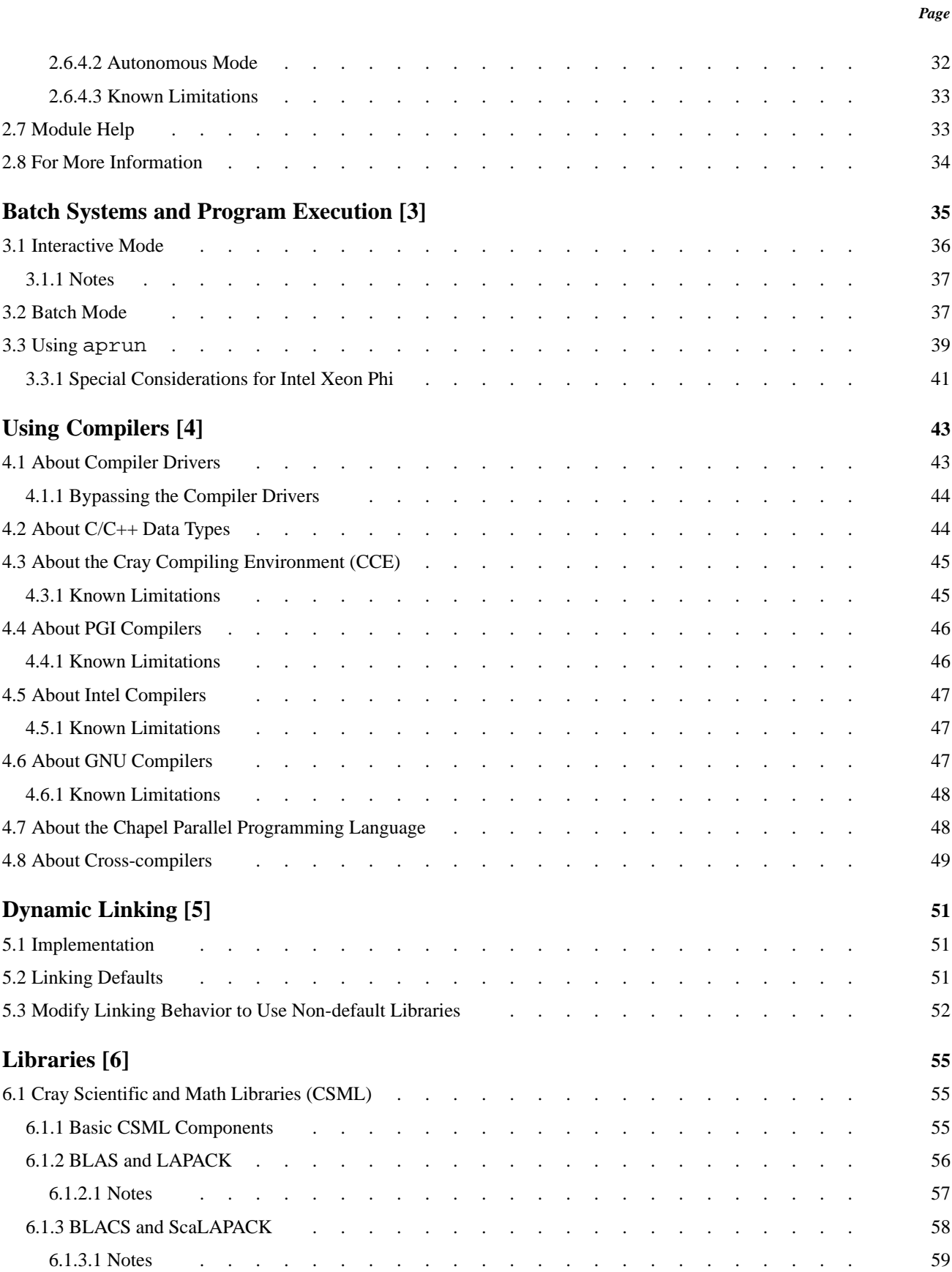

#### *Page*

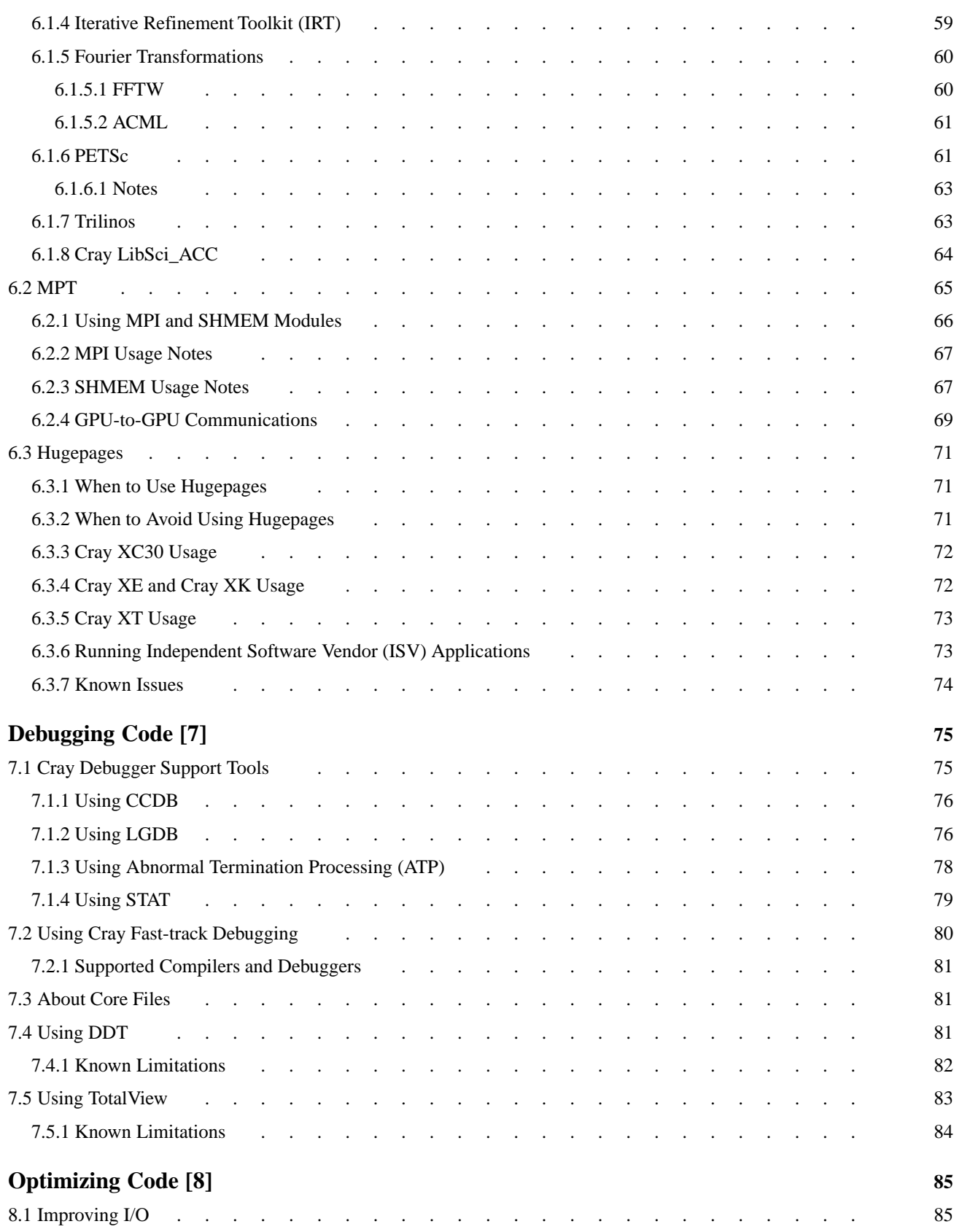

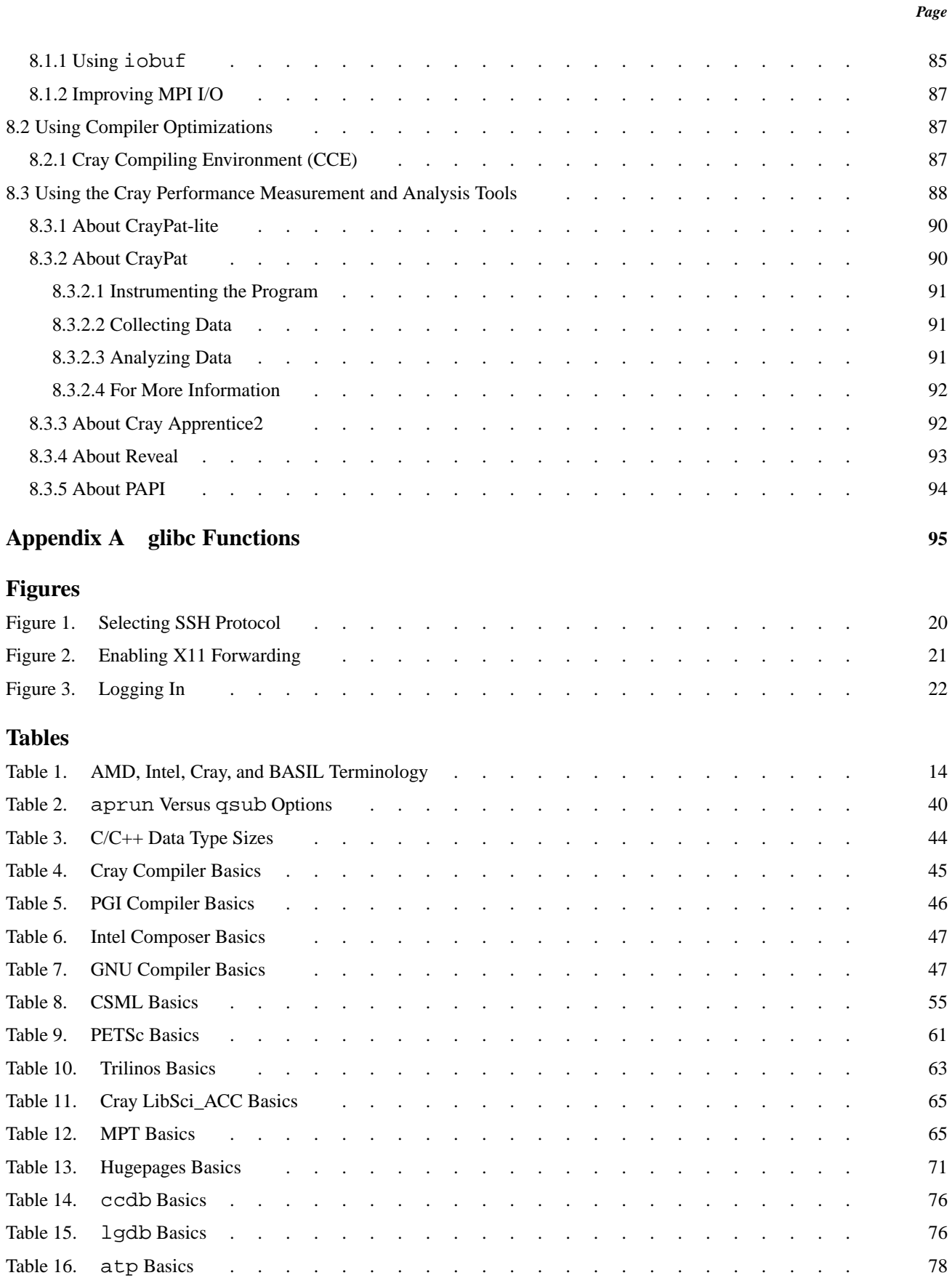

### *Page*

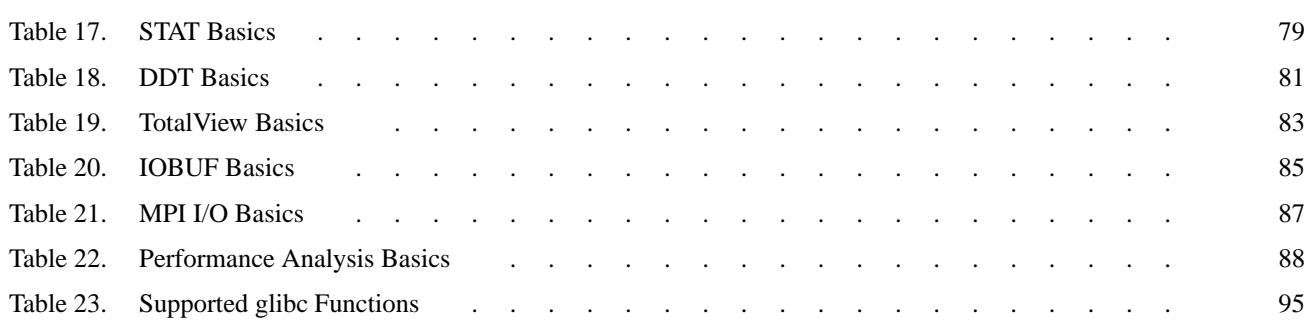

<span id="page-12-0"></span>This guide describes the software environment and tools used to develop, debug, and run applications on Cray XT, Cray XE, Cray XK, and Cray XC series systems. It is intended as a general overview and introduction to the Cray system for new users and application programmers.

This guide is intended to be used in conjunction with *Workload Management and Application Placement for the Cray Linux Environment* (S–2496), which describes the Application Level Placement Scheduler (ALPS) and aprun command in greater detail.

The information contained in this guide is of necessity fairly high-level and generalized, as the Cray platform supports a wide variety of hardware nodes as well as many different compilers, debuggers, and other software tools. Therefore, system hardware and software configurations vary considerably from site to site. For specific information about your site and its installed hardware, software, and usage policies, contact your site administrator.

# **1.1 What You Must Know About Your System**

Because of processor and network interface differences, you can invoke different options when compiling and executing your programs. This guide focuses on compilation differences. Execution differences are discussed in *Workload Management and Application Placement for the Cray Linux Environment* (S–2496).

# **1.1.1 Processor Type**

The Cray XT, Cray XE, and Cray XK systems use 64-bit AMD Opteron processors as the basic computational engines. Cray XC series systems use Intel Xeon processors. The number of computational units per node varies from system to system and sometimes from cabinet to cabinet within a system.

- Cray XT6 and Cray XE6 systems use two AMD Magny-Cours, two AMD Interlagos, or two AMD Abu Dhabi Opteron processors per compute node.
- Cray XK systems combine one AMD Interlagos or Abu Dhabi Opteron processor and one NVIDIA Tesla or Kepler GPU per compute node.

• Cray XC series systems use two Intel Xeon processors per compute node. Hybrid systems may combine Intel Xeon CPUs with NVIDIA GPUs or Intel® Xeon® Phi™ coprocessors on compute nodes.

### <span id="page-13-0"></span>**1.1.2 Compute Units and CPUs**

At a high level, AMD and Intel microprocessors differ from each other in the degree and type of resource sharing used in their diverse architectures. *Compute unit affinity* gives Cray users more control over job scheduling and placement to either eliminate or take advantage of the shared resources in the designs of these microprocessors.

AMD Interlagos and AMD Abu Dhabi processors consist of up to 8 Bulldozer modules. Each Bulldozer module consists of 2 integer cores and a shared floating point unit (FPU) and shared L2 cache. Certain applications may see performance benefit by using only one integer core per compute unit, as opposed to two, thereby not sharing the FPU or L2 cache located on the same Bulldozer module with other threads or PEs.

Intel processors contain Hyper-Threading Technology (HTT). Using Intel terms, each processor consists of multiple cores, each of which contains multiple threads. Each thread contains a unique set of registers but shares execution resources with one or more other threads within the same core. A set of threads sharing the same execution resource are called a core. Again, the sharing of execution resources has performance implications and some applications may see performance benefit by not sharing execution resources.

Because AMD and Intel use overlapping terminology to describe distinct entities, Cray uses a terminology mapping that unifies the common concepts for scheduling and placement purposes as shown below.

| <b>AMD</b>       | Intel  | Cray         |
|------------------|--------|--------------|
| Bulldozer module | core   | compute unit |
| core             | thread | <b>CPU</b>   |

**Table 1. AMD, Intel, Cray, and BASIL Terminology**

Cray Inc. will use the term *CPU* to refer to both an AMD core and an Intel thread. Cray Inc. will use the term *Compute Unit* (CU) to indicate a grouping of one or more CPUs that share execution resources, thus CU refers to the AMD Bulldozer module in the Interlagos/Abu Dhabi context and the Intel core in the Sandy Bridge context.

Current HTT-enabled Intel microprocessors, such as Sandy Bridge, contain 2 CPUs per CU. Current AMD Interlagos and Abu Dhabi microprocessors contain 2 CPUs per CU. Earlier architectures (Magny-Cours and prior) contain 1 CPU per CU.

Please see *Using Compute Unit Affinity on Cray Systems* for more information.

# <span id="page-14-0"></span>**1.1.3 CPU Numbering**

Though the Intel Sandy Bridge and the AMD Abu Dhabi microprocessors both contain 2 CPUs per CU, Intel and AMD number the CPUs differently. Users should be aware that this difference in the CPU numbering scheme affects the order in which CPUs are reserved and the order in which software threads/PEs are assigned to CPUs.

AMD numbers the CPUs starting with the first CPU on the first CU, then the second CPU on the first CU, then moves to the first CPU on the second CU, and so on, incrementally numbering all the CPUs first on one socket, then the other socket on the node.

Intel first numbers the first CPU in each compute unit, across CUs in all sockets on the node, then continues with the second CPU in each compute unit, across all sockets in the node. For example, the first CPU in the first CU is CPU0, then the first CPU in the second CU is CPU1, and so on though all the CUs on all sockets on the node. Then the numbering wraps back to the second CPU on the first CU, then the second CPU on the second CU, and finishing with the second CPU on the last CU on the last socket of the node.

### **1.1.4 Which Network ASIC?**

The Cray network application-specific integrated circuit (ASIC) provides an interface between the processors and the interconnection network with support for message passing, one-sided operations, and global address space programming models.

- Cray XT systems use SeaStar<sup>TM</sup> or SeaStar2+<sup>TM</sup> ASICs to manage inter-processor communications
- Cray XE and Cray XK systems use Gemini™ ASICs to manage inter-processor communications
- Cray XC30 systems use Aries™ ASICs for inter-processor communications

Because of the differences in the network ASICs and accompanying network APIs, applications that use inter-process communication, use different versions of the libraries which implement inter-process communication.

Specifically, SeaStar (Cray XT) systems, Gemini (Cray XE and Cray XK) and Aries (Cray XC30) systems use different versions of the MPI and SHMEM libraries. Also, the compilers' inter-process communication functionality depends on network specific versions of the network APIs.

The differences between the versions of MPI and SHMEM are discussed in more detail in [MPT on page 65](#page-64-0).

For more information about the Generic Network Interface (GNI) and Distributed Shared Memory Application (DMAPP) APIs, see *Using the GNI and DMAPP APIs*.

# <span id="page-15-0"></span>**1.1.5 Which GPU or Coprocessor?**

Systems equipped with hybrid CPU/GPU nodes require different libraries, depending on which GPU accelerator or coprocessor is installed. At this time Cray systems support NVIDIA Fermi (K20), Kepler (GK110), and Tesla (K40) GPUs and the Intel® Xeon® Phi™ coprocessors codenamed Knights Corner. If necessary, use the cnselect -L subtype command to determine which GPUs or coprocessors are installed on your system. For example:

\$ **cnselect -L subtype** nVidia\_Kepler

NVIDIA Fermi (K20) GPUs are supported by the craype\_accel\_nvidia20 module, while NVIDIA Kepler (GK110) and Tesla (K40) GPUs are supported by the craype\_accel\_nvidia35 module.

Intel Xeon Phi coprocessors are not accelerators, and therefore do not use a craype\_accel module.

If your system has mixed nodes, you can use the cnselect command to identify which nodes have which accelerators or coprocessors. For example, to find just the nodes with Intel Xeon Phi coprocessors, enter this command:

```
> cnselect -e subtype.eq.Intel_KNC
36-43
```
This information can be used later to specify placement of applications on nodes having the desired hardware.

# **1.1.6 Which Operating System?**

All current Cray systems run the Cray Linux Environment (CLE) operating system on the login nodes and a lightweight kernel, Compute Node Linux (CNL), on the compute nodes. Some of the options available to application developers vary depending on which version of CLE is currently running on the system.

- Cray XC30 systems run CLE release 5.0 or later.
- Cray XK systems run CLE release 4.0 or later.
- Cray XE5 and Cray XE6 systems run CLE release 3.1 or later.
- Cray XT6 and Cray XT6m systems run CLE release 3.0 or later.

<span id="page-16-0"></span>If you are not certain which release your site is using, check the MOTD (message of the day) when you log in. If the information is not there, there are several other ways to determine the CLE release number.

- On CLE 3.0 and later systems, cat the contents of the /etc/opt/cray/release/clerelease file. This returns the CLE release and update number.
- Cray Development and Login (CDL) nodes do not run CLE and do not have this file. On those machines, you will need to be on the actual compute node to check the /etc/opt/cray/release/clerelease file. For example:

```
qsub -I -lmppwidth=0
cat /etc/opt/cray/release/clerelease
```
### **1.1.7 What Is a Compute Node?**

From the application developer's point of view, a Cray system is a tightly integrated network of thousands of nodes. Some are dedicated to administrative or networking functions and therefore off-limits to application programmers. Programmers typically use the following node types:

• *login nodes* — The node you access when you first log in to the system. Login nodes offer the full Cray Linux Environment (CLE) operating system, are used for basic development tasks such as editing files and compiling code, generally have access to the network file system, and are shared resources that may be used concurrently by multiple users.

Login nodes are also sometimes called *service nodes*.

- *Cray Development and Login (CDL) nodes* External Services system, either managed or unmanaged. (Formerly *esLogin* nodes.)
- *compute nodes* The nodes on which production jobs are executed. Compute nodes run CNL, can be accessed only by submitting jobs through a batch management system (e.g., PBS Professional, Moab HPC Suite, TORQUE Resource Manager, or Platform LSF), generally have access only to the high-performance parallel file system and are dedicated resources, exclusively yours for the duration of the batch reservation.

When new users first begin working on the Cray system, this difference between login/CDL and compute nodes can be confusing. Remember, when you first log in to the system, you are placed on a login node. You cannot execute parallel programs on the login node, nor can you directly access files stored on the high-performance parallel file system.

<span id="page-17-0"></span>Instead, use your site's batch system to place parallel programs on the compute nodes, either from the login node or from a mount-point on the parallel file system.

**Note:** You can execute *serial* (single-process) programs on login nodes, but executing large or long-running serial programs on login nodes is discouraged, as login nodes are shared resources.

### **1.1.8 Which File System?**

All Cray systems require the use of a high-performance parallel file system. Most sites currently use the Lustre File System, although others are also supported. All examples shown in this guide were developed on a Lustre file system using Lustre commands. Before copying any examples from this guide verbatim, verify which file system your site uses and what your site's policies are regarding home directories, scratch space, disk quotas, backup policies, and so on. If required, adjust the instructions accordingly.

### **1.1.9 Which Batch System?**

Cray systems typically operate under the control of a batch system such as PBS Professional, OpenPBS, Moab HPC Suite, TORQUE Resource Manager, or Platform LSF. All examples shown in this guide were developed using either PBS Pro 11.0, Moab HPC Suite, or TORQUE Resource Manager. Before copying any examples from this guide verbatim, verify which batch system your site uses and if required, adjust the instructions accordingly.

# **1.2 Logging In**

User account setup and authentication policies vary widely from site to site. In general, you must contact your site administrator to get a login account on the system. Any site-specific security or authentication policies (for example, the correct use of an RSA SecurID token) should be explained to you at that time.

Once your user account is created, log in to the Cray system using SSH (Secure Shell), protocol version 2. SSH is a remote login program that encrypts all communications between the client and host and replaces the earlier telnet, rlogin, and rsh programs.

## **1.2.1 UNIX or Linux Users**

If you use a UNIX or Linux workstation, the ssh utility is generally available at any command line and documented in the  $\text{ssh}(1)$  man page. To log in to the Cray system, enter:

% **ssh -X** *hostname*

<span id="page-18-0"></span>The -X option enables X11 display forwarding. Automatic forwarding of X11 windows is highly recommended as many application development tools use GUI displays.

On some systems, you may be required to enter your user ID as well. This can be done in several different ways. For example:

```
% ssh -X -luserID hostname
```
Or

% **ssh -X** *userID***@***hostname*

In any case, after you SSH to the system, you may have to answer one or more RSA or password challenges, and then you are logged into the system. A series of system status and MOTD (message of the day) messages may display, after which you are placed in your home directory on a login node.

/users/*userID*>

You are now ready to begin working. Jump to [Navigating the File Systems on](#page-22-0) [page 23.](#page-22-0)

### **1.2.2 Windows Users**

If you use a Windows personal computer, you first need to obtain and install a client program for your system that supports SSH protocol 2, such as PuTTY for Windows. Your system administrator should be able to provide a list of accepted clients.

<span id="page-19-0"></span>You may need to configure your client to support SSH protocol 2 and X11 forwarding. For example, if you are using PuTTY, you may need to click **SSH** in the left pane to see the preferred SSH protocol version:

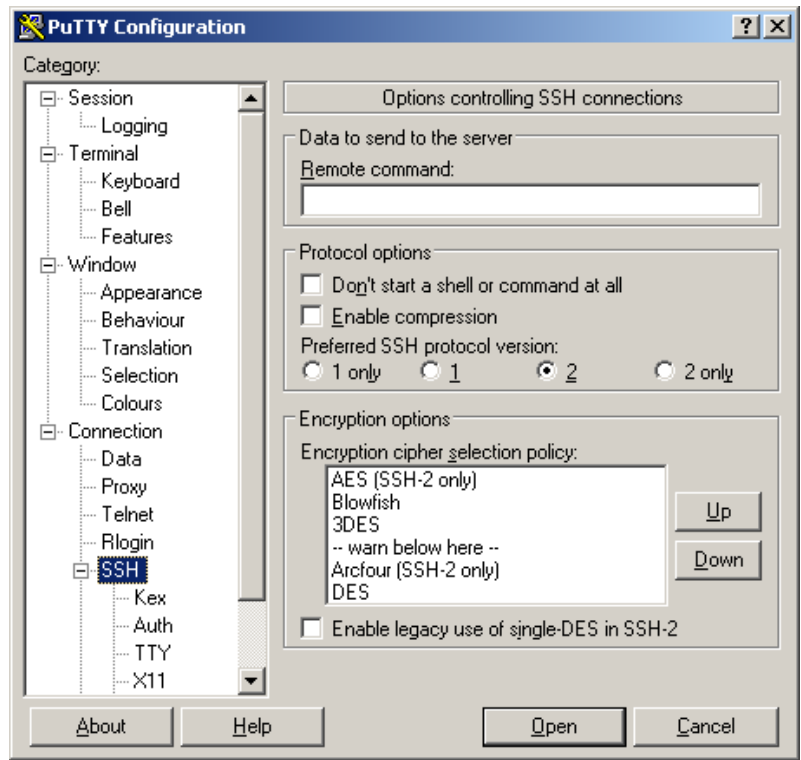

**Figure 1. Selecting SSH Protocol**

Verify that the **Preferred SSH protocol version** is set to 2.

<span id="page-20-0"></span>Then click **X11** in the left pane to view the SSH X11 forwarding options:

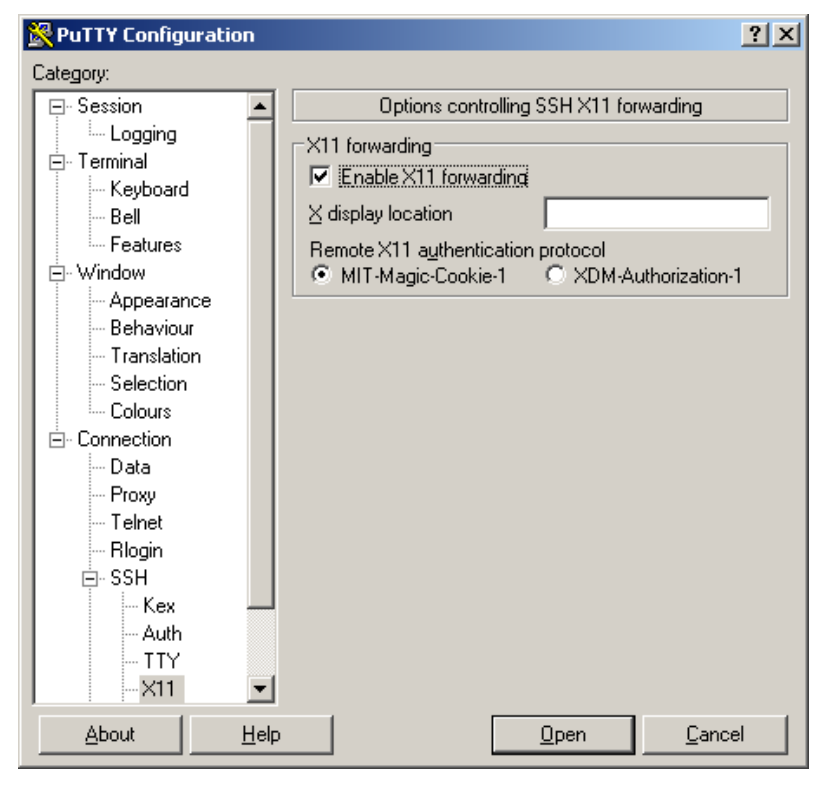

**Figure 2. Enabling X11 Forwarding**

If necessary, click the **Enable X11 forwarding** checkbox.

<span id="page-21-0"></span>Then click **Session** in the left pane to return to the **Basic options** window.

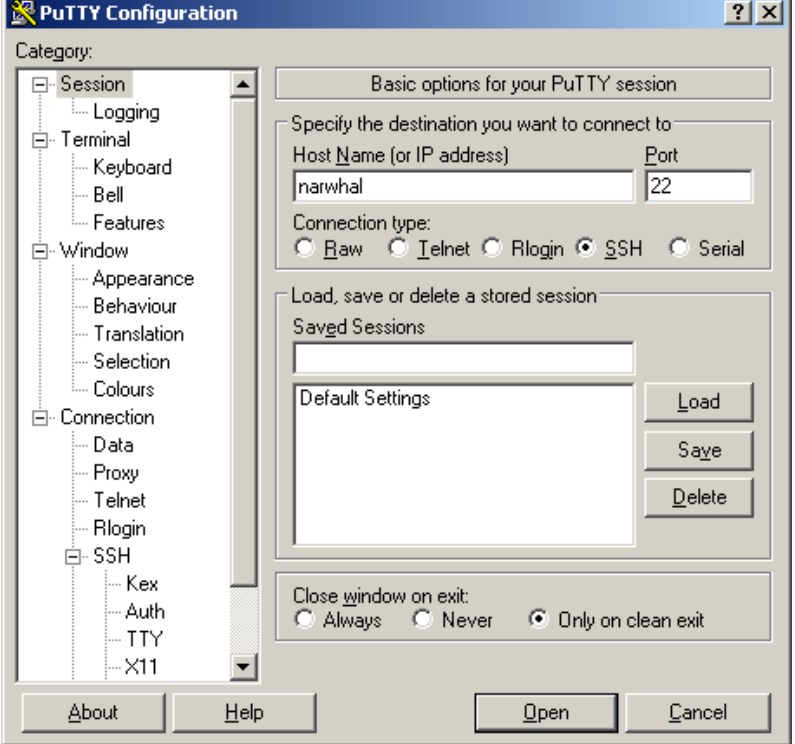

**Figure 3. Logging In**

Enter the *hostname* in the **Host Name** field and click the **Open** button to begin your SSH session.

You may need to enter your *userID* and answer one or more RSA or password challenges, and then you are logged into the system. A series of system status and MOTD (message of the day) messages may display, after which you are placed in your home directory on a login node.

```
/users/userID>
```
You are now ready to begin working on the Cray system.

### **1.2.3 Apple Users**

The Apple OS X operating system is based on UNIX. Therefore, to log in to the Cray system, open the Terminal application, and then use the ssh command to connect to the Cray system.

% **ssh -X** *hostname*

<span id="page-22-0"></span>The  $-x$  option enables  $X11$  display forwarding with  $X11$  security extension restrictions. Automatic forwarding of X11 windows is highly recommended as many application development tools use GUI displays.

**Note:** The version of SSH found in OS X also supports the -Y argument, as well as the -X argument. The -Y argument enables "trusted" X11 forwarding and may work better than -X for some users.

On some systems, you may be required to enter your user ID as well. This can be done in several different ways. For example:

```
% ssh -X -luserID hostname
```
Or

% **ssh -X** *userID***@***hostname*

In any case, after you SSH to the system, you may have to answer one or more RSA or password challenges, and then you are logged into the system. A series of system status and MOTD (message of the day) messages may display, after which you are placed in your home directory on a login node.

```
/users/userID>
```
You are now ready to begin working on the Cray system.

# **1.3 Navigating the File Systems**

When you first log in to the Cray system, you are placed in your home directory on a login node.

#### /users/*userID*>

At this point you have access to all the features and functions of the full Cray Linux Environment (CLE) operating system, such as the sftp and scp commands. Typically you will also have access to your full network file system. On most systems your home directory on the login node is defined as the environment variable \$HOME, and this variable can be used in any file system command. For example, to return to your home directory from any other location in the file system(s), enter this command:

```
> cd $HOME
```
Remember, you can edit files, manipulate files, compile code, execute serial (single-process) programs, and otherwise work in your home directory on the login node. However, you cannot execute parallel programs on the login node.

Parallel programs must be run on the compute nodes, under the control of the batch system, and generally while mounted on the high-performance parallel file system. To do this, you must first identify the *nids* (node IDs) of the file system mount points. On the Lustre file system, this can be done in one of two ways.

Either enter the  $df -t$  lustre command to find the Lustre nodes and get a summary report on disk usage:

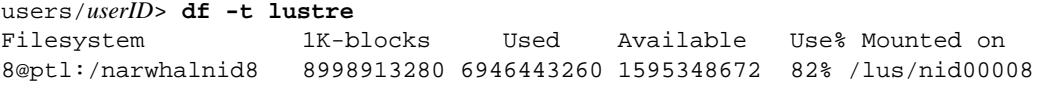

Or enter the lfs df command to get more detailed information:

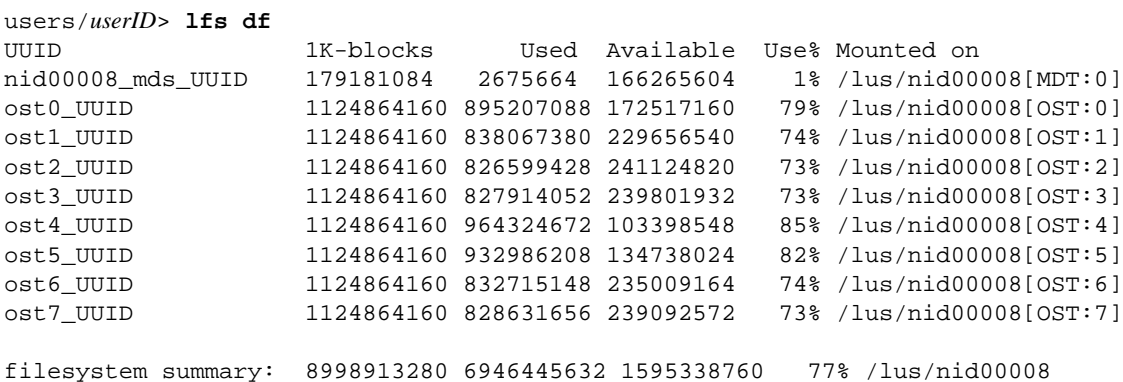

**Note:** The above commands are specific to the Lustre high-speed parallel file system. If your site uses a different file system, adjust the instructions accordingly.

In this example, the Lustre mount point is /lus/nid00008. If you cd to this mount point:

```
users/userID> cd /lus/nid00008
Directory: /lus/nid00008
/lus/nid00008>
```
you are now on the high-performance parallel file system. At this point you can edit and manipulate files, compile code, and so on; and you can also execute programs on the compute nodes, typically by using the batch system.

<span id="page-24-0"></span>The Cray system uses the Modules environment management package to support dynamic modification of the user environment via *modulefiles*. Each modulefile contains information needed to configure the shell for a particular application. To make major changes in your user environment, such as switching to a different compiler, use the appropriate Modules commands to select the desired modulefiles.

The advantage in using Modules is that you are not required to specify explicit paths for different executable versions or to set the \$MANPATH and other environment variables manually. Instead, all the information required in order to use a given piece of software is embedded in the modulefile and set automatically when you load the modulefile.

The simplest way to make certain that the elements of your application development environment function correctly together is by using the Modules software to keep track of paths and environment variables, rather than embedding specific directory paths into your startup files, makefiles, and scripts.

# <span id="page-25-0"></span>**2.1 What Is Loaded Now?**

When you first log in to the Cray system, a set of site-specific default modules is loaded. This set varies depending on system hardware, operating system release level, site policies, and installed software. To see which modules are currently loaded on your system, use the module list command.

```
users/yourname> module list
Currently Loaded Modulefiles:
 1) modules/3.2.6.7
  2) nodestat/2.2-1.0501.47138.1.78.ari
  3) sdb/1.0-1.0501.48084.4.48.ari
  4) alps/5.1.1-2.0501.8507.1.1.ari
  5) MySQL/5.0.64-1.0000.7096.23.2
  6) lustre-cray_ari_s/2.4_3.0.80_0.5.1_1.0501.7664.13.1-1.0501.14774.17.1
  7) udreg/2.3.2-1.0501.7914.1.13.ari
 8) ugni/5.0-1.0501.8253.10.22.ari
 9) gni-headers/3.0-1.0501.8317.12.1.ari
10) dmapp/7.0.1-1.0501.8315.8.4.ari
11) xpmem/0.1-2.0501.48424.3.3.ari
12) hss-llm/7.1.0
13) Base-opts/1.0.2-1.0501.47945.4.2.ari
14) craype-network-aries
15) craype/2.1.0.4
16) cce/8.2.4
17) totalview-support/1.1.5
18) totalview/8.12.0.1
19) cray-libsci/12.2.0.2
20) pmi/5.0.2-1.0000.9906.117.2.ari
21) rca/1.0.0-2.0501.48090.7.46.ari
22) atp/1.7.1
23) PrgEnv-cray/5.1.29
24) cray-mpich/6.2.2
25) craype-sandybridge
26) moab/7.2.6-r12-b152-SUSE11
27) torque/4.2.6
```
This list breaks down into three groups: operating system modules, programming environment modules, and support modules. For example, the craype-sandybridge module indicates that this development environment is set up to develop code for use on Sandy Bridge processors, while the PrgEnv-cray module indicates that the Cray Programming Environment, which includes the Cray Compiling Environment (CCE), is currently loaded.

# **2.2 What Is Available?**

To see what modulefiles are available on your system, enter the command:

```
% module avail [string] [-subsetflag]
```
The module avail command produces an alphabetical listing of every modulefile in your module use path and has no option for "grepping." Therefore, it is usually more useful to use the command with an *string* argument. For example, if you are looking for a list of the available programming environments, you would enter this command:

```
users/yourname> module avail PrgEnv
```
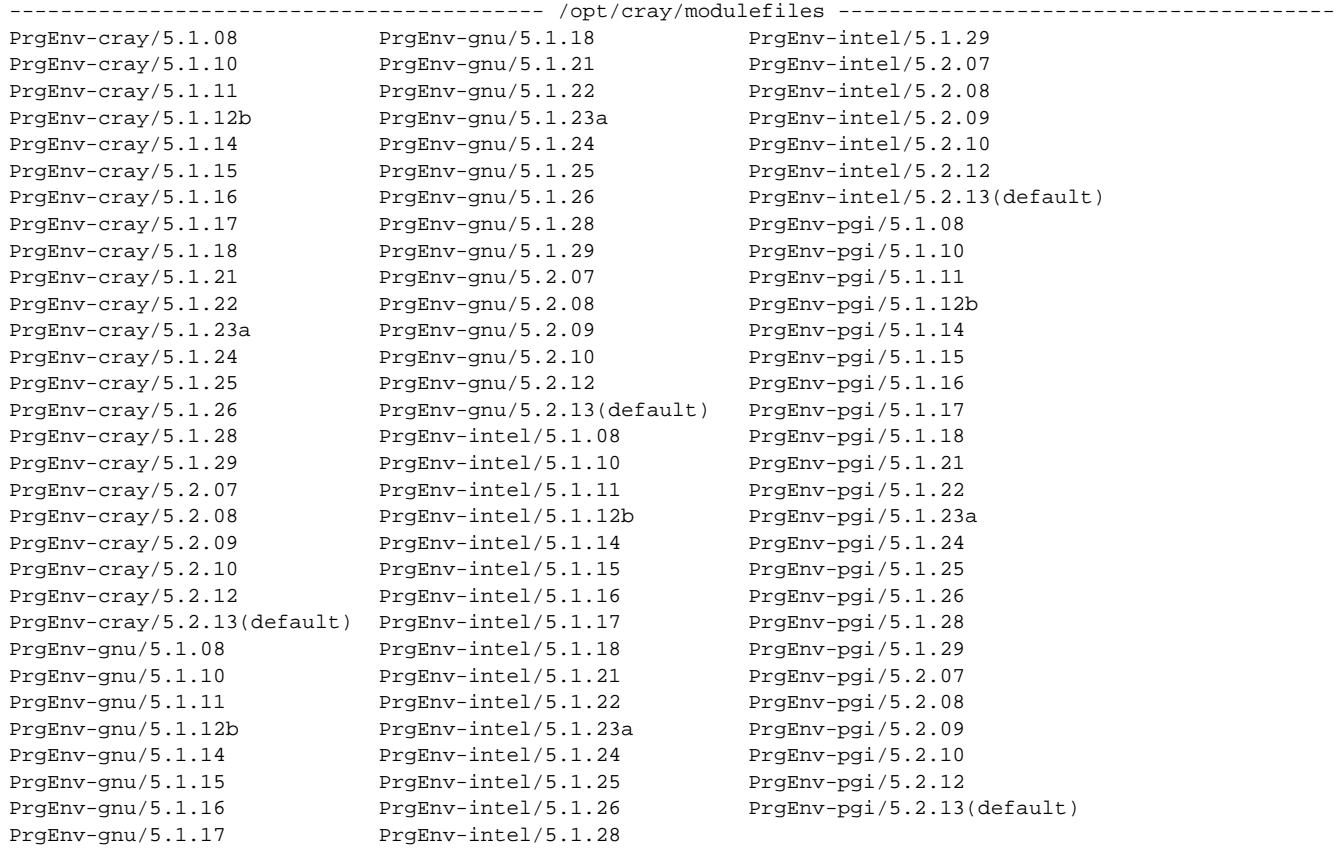

One module is usually designated as the default version. Whether this is the most recent version of this module depends on your site's policies. Some sites always make the newest version the default, while others wait until after the new version has been tested and proven bug- and dependency-free.

Whenever a newer version of a module is installed, the older versions continue to remain available, unless the site administrator has explicitly chosen to delete them. <span id="page-27-0"></span>The [-*subsetflag*] option lets you list a subset of available modules. The following flags may be used alone or in combinations:

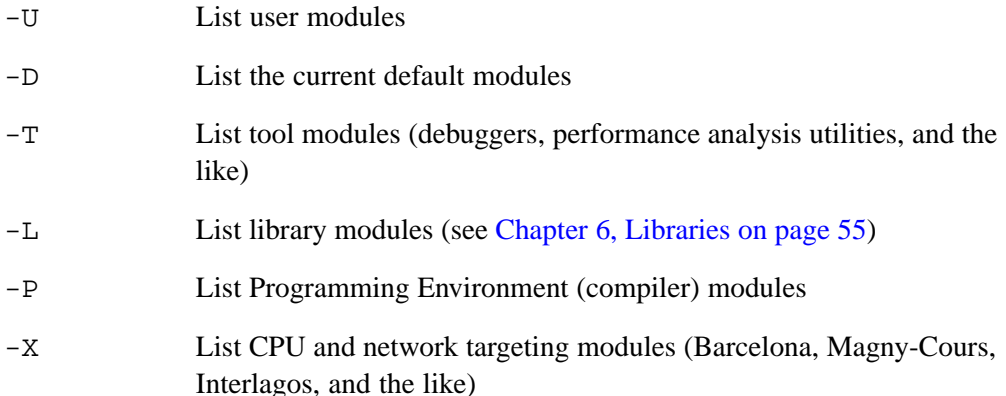

# **2.3 Loading and Unloading Modulefiles**

If a PrgEnv module **is** already loaded in your module environment, then you must first unload the currently loaded PrgEnv module before loading a different version. For example, to change from the default version of the CCE compiler suite to another version, use the module unload command to remove the version currently loaded.

users/yourname> **module unload PrgEnv-cray**

Use the module load command to load a specific version.

users/yourname> **module load PrgEnv-cray/***version*

If a PrgEnv module is not already loaded, this command loads the currently defined default version of the PrgEnv-intel module:

```
users/yourname> module load PrgEnv-intel
```
This command loads PrgEnv-intel/*version*(default) module:

users/yourname> **module load PrgEnv-intel/***version*

Modules may be linked and related. If you enter the module list command after changing the programming environment, you may see that in addition to the programming environment version change, the supporting product versions may also have changed.

# **2.4 Swapping Compiler Modulefiles**

Alternatively, you can use the module swap or module switch command to unload one module and load the comparable module. For example, to switch from the PGI to the Cray Programming Environment, enter this command:

users/yourname> **module swap PrgEnv-pgi PrgEnv-cray**

The module list command will show that a different set of supporting modules have been also been loaded automatically.

To swap to a non-default version of the CCE compiler:

users/yourname> **module swap cce cce/8.2.2**

# <span id="page-28-0"></span>**2.5 Swapping Other Programming Environment Components**

Be aware that for products that contain dynamically linked libraries, such as MPI, switching the MPI module environment does not completely change the run time environment because the dynamic libraries are located in the cache used by the run time linker, as specified by /etc/ld.so.conf. To use a non-default version of a dynamic library at run time the user should prepend CRAY\_LD\_LIBRARY\_PATH to LD\_LIBRARY\_PATH. For more detail, see [Modify Linking Behavior to Use](#page-51-0) [Non-default Libraries on page 52](#page-51-0).

The following commands revert the environment to an earlier version of 6.2 cray-mpich:

module swap cray-mpich/6.2.5 cray-mpich/6.2.0 module unload LD\_LIBRARY\_PATH=\${CRAY\_LD\_LIBRARY\_PATH}:\${LD\_LIBRARY\_PATH}

If the module switch has reverted to an **older major version** of MPI (6.X->5.X), there may be other dependent libraries which need to be switched also. Refer to the release notes to find the compatible libsci and other dependent libraries. As shown below, you will also need to run craype-pkgconfig to reset environment variables used by the PE drivers (cc, CC, ftn).

```
# 6.X -> 5.X mpi
module swap cray-mpich/6.2.0.2 cray-mpich2/5.6.4 module unload
# Reset environment variables needed by the cray pe drivers (cc, CC, ftn)
source craype-pkgconfig disable export
LD_LIBRARY_PATH=${CRAY_LD_LIBRARY_PATH}:${LD_LIBRARY_PATH}
```
Also see [Modify Linking Behavior to Use Non-default Libraries on page 52.](#page-51-0)

# <span id="page-29-0"></span>**2.6 Using Targeting Modules**

The targeting modules deserve special mention. To see which targeting modules are available on your system, use the module  $a$ vail  $-X$  command. It returns a list like this, which shows the CPU, network-type, and accelerator modules currently available.

```
------------------------------ /opt/cray/craype/default/modulefiles ---------------
craype-abudhabi craype-hugepages512M craype-network-aries
craype-abudhabi-cu craype-hugepages64M craype-network-gemini
craype-accel-nvidia20 craype-hugepages8M craype-sandybridge
craype-accel-nvidia35 craype-interlagos craype-shanghai
craype-barcelona craype-interlagos-cu craype-target-compute_node
craype-hugepages128M craype-istanbul craype-target-local_host
craype-hugepages16M craype-ivybridge craype-target-native
craype-hugepages256M craype-mc12 craype-target-petest
craype-hugepages2M craype-mc8 craype-xeon
```
### **2.6.1 Targeting for a Cray System**

If you are working on a Cray system, your default environment should load the CPU-, network-, and accelerator-type modules that are correspond to your run time CPU, network, and accelerator platform. For example, if you have a Cray XC30 system with Sandy Bridge compute nodes, your default environment should include the craype-network-aries and craype-sandybridge modules.

To change the default CPU target, the system administrator must configure /etc/\*rc.local to load the appropriate craype-\* target module. On systems that have heterogeneous CPU types available, the user may wish to unload/load appropriate targeting modules. Otherwise, the user need not modify the default targeting environment.

If there are no default targeting modules loaded in the user's environment, the compiler driver scripts (cc, CC, ftn) set the CPU target to x86.

If you are working on a standalone Linux workstation or CDL node and developing executable code that will then be moved to and run on a Cray system, always make certain that your local development environment contains the correct targeting modules for the Cray system on which you plan to run your code. For example, code compiled with the wrong CPU module loaded, or with the wrong network module loaded, will not run correctly on the host system. For more information see [About](#page-48-0) [Cross-compilers on page 49.](#page-48-0)

**Note:** Alternatively, if your site has a heterogeneous system with more than one type of compute node (for example, a Cray XE6 system with both Magny-Cours and Interlagos compute nodes), load the targeting module for the type of compute node on which you intend to execute your code, and then make certain your job is placed only on the specified type of compute node. For more information about job placement, see *Workload Management and Application Placement for the Cray Linux Environment*.

### <span id="page-30-0"></span>**2.6.1.1 Compiling Without the Cray Networking Libraries**

If you are compiling an application to run on the Cray compute nodes, but do not wish to use any of the networking libraries such as MPI, or the PGAS languages, load craype-network-none instead of the other craype-network-\* modules. Applications compiled without networking libraries can be run without aprun.

### **2.6.2 Targeting for a Standalone Linux workstation, CDL, or Service Node**

If you are working on a standalone Linux workstation or CDL node and compiling code that will be run on a standalone Linux workstation, CDL, or Service Node, load the craype-network-none module instead of either of the other network modules, craype-network-gemini or craype-network-aries.

craype-network-none causes no network libraries, to be loaded and network library dependencies are ignored.

### **2.6.3 Targeting for an Accelerator**

Use the accelerator targeting modules to compile an application that uses CUDA directly, or one of the APIs which enable the use of the accelerator, such as OpenACC (supported by CCE). Either load the craype-accel-nvidia20 module to generate code for Fermi, equivalent to compute capability 2.0, or the craype-accel-nvidia35 module to generate code for Kepler or Atlas, equivalent to compute capability 3.5. More information about compute capability levels for CUDA-enabled devices is available from NVIDIA. See <https://developer.nvidia.com/cuda-gpus>.

Load craype-accel-nvidia\* **only** if you are developing code that will be executed on GPU nodes. Loading the accelerator module enables dynamic linking by default and loads the libsci\_acc module, which causes increased overhead if the resulting code is executed on non-GPU nodes.

**Note:** The user should be aware that they will need to ensure that buffers are properly synchronized to the GPU device before a transfer from a device buffer is initiated. See [http://docs.nvidia.com/cuda/cuda-driver-api/index.html#r\\_main.](http://docs.nvidia.com/cuda/cuda-driver-api/index.html#r_main)

### **2.6.4 Targeting for Intel Xeon Phi**

Cray XC30 systems equipped with first generation Intel Xeon Phi coprocessors codenamed Knights Corner have special requirements, and applications that use the Xeon Phi coprocessors can run in one of two modes on Cray XC30 systems: *offload* mode and *autonomous* mode.

*Symmetric* mode—that is, using the Xeon and KNC on the same node to run different programs—is not supported on Cray XC30 systems.

### <span id="page-31-0"></span>**2.6.4.1 Offload Mode**

In offload mode, the main part of the code runs on the X86 (host part of the node) while sections of the code may be "offloaded" to the KNC by the use of special Intel compiler directives. This mode is similar to the accelerator mode used for GPUs, although offload mode does not use OpenACC directives.

To use offload mode, load the PrgEnv-intel module, and configure your environment as shown below to access the Intel compiler directives.

```
> module load PrgEnv-intel
> source ${INTEL_PATH}/bin/compilervars.sh intel64
  (or for CSH) source ${INTEL_PATH}/bin/compilervars.csh intel64
```
Then compile and run the code as usual. For example:

> **cc mycode.c** > **aprun -n2 -d4 ./a.out**

**Note:** Do **not** load the craype-intel-knc module, as this will cause the entire application to be targeted to the KNC. Also, note that in offload mode, dynamic linking is not enabled by default.

#### **2.6.4.2 Autonomous Mode**

In autonomous mode, the X86 does not execute any parts of the application; the entire application runs on the KNC. In order to use this mode, the user must have their environment set up for autonomous mode at build time.

To do so, you first must load the PrgEnv-intel module, then unload any PE products that might already be loaded and in conflict with KNC, and then load the KNC module. For example:

```
> module swap PrgEnv-cray PrgEnv-intel
> module unload cray-libsci atp craype-sandybridge craype-ivybridge
> module load craype-intel-knc
```
At runtime, simply add the -k option to aprun: for example,

```
> aprun -k -d4 ./a.out
```
**Note:** In autonomous mode, dynamic linking is enabled by default. Codes that use OpenMP must be linked dynamically because Intel supports only a dynamic version of the OpenMP library.

### <span id="page-32-0"></span>**2.6.4.3 Known Limitations**

Use of Intel Xeon Phi coprocessors is subject to these limitations.

- Developers must use the Intel Composer compiler suite. Other compilers do not support KNC at this time.
- Developers must use the Intel Math Kernel Library (MKL). Cray Scientific and Math Libraries (CSML) are not supported on KNC at this time.
- Cray Performance Measurement and Analysis Tools (CPMAT, a.k.a., "CrayPat") release 6.2 or later is supported on KNC, but subject to limitations as described in *Using Cray Performance Measurement and Analysis Tools*. CrayPat-lite is not supported on KNC at this time. Hardware performance counters (PAPI included) are not supported on KNC at this time. Reveal, being dependent on CCE (Cray Compiling Environment), is not supported on KNC at this time.
- Cray Debugging Support Tools (CDST) are not supported on KNC at this time.

# **2.7 Module Help**

Most modules on the Cray system include *module help* that is specific to the module. The exact content of the module help varies from vendor to vendor and release to release, but generally includes release notes and late-breaking news, such as lists of bugs fixed in the release, known dependencies and limitations, and product usage information.

You can view the module help at any time for any module currently installed on the system. The module does not need to be loaded in order for you to view the module help.

To access the module help, use the module help command. For example, to see the module help associated with the default CCE module, enter this command:

users/yourname> **module help cce**

**Note:** Make certain you specify the exact module name (and if not the default, the module version) that you want. For example, module help PrgEnv-cray and module help cce display different information.

# <span id="page-33-0"></span>**2.8 For More Information**

The Modules subcommands are documented in the module(1) and modulefiles(4) man pages. A summary of Modules subcommands can be displayed by entering the module help command.

#### users/yourname> **module help**

```
Modules Release 3.2.6.6 2007-02-14 (Copyright GNU GPL v2 1991):
 Usage: module [ switches ] [ subcommand ] [subcommand-args ]
Switches:
      -H|--help this usage info
      -V|--version modules version & configuration options
      -f|--force manuforce active dependency resolution
      -t|--terse terse format avail and list format
      -l|--long long format avail and list format
      -h|--human readable format avail and list format
      -v|--verbose enable verbose messages
      -s|--silent disable verbose messages
      -c|--create create caches for avail and apropos
      -i|--icase case insensitive
      -u|--userlvl <lvl> set user level to (nov[ice], exp[ert], adv[anced])
 Available SubCommands and Args:
      + add|load modulefile [modulefile ...]
      + rm|unload modulefile [modulefile ...]
      + switch|swap [modulefile1] modulefile2
      + display|show modulefile [modulefile ...]
      + avail [modulefile [modulefile ...]]
      + use [-a|--append] dir [dir ...]
      + unuse dir [dir ...]
      + update
      + refresh
      + purge
      + list
      + clear
      + help [modulefile [modulefile ...]]
      + whatis [modulefile [modulefile ...]]
      + apropos|keyword string
      + initadd modulefile [modulefile ...]
      + initprepend modulefile [modulefile ...]
      + initrm modulefile [modulefile ...]
      + initswitch modulefile1 modulefile2
      + initlist
      + initclear
```
Different versions of the Modules software are in use at different sites. Accordingly, the module command arguments and options available on your site may vary from those shown here.

<span id="page-34-0"></span>At most sites, access to the compute node resources is managed by a batch control system, typically PBS Pro, Moab HPC Suite, TORQUE Resource Manager, or Platform LSF. Users run jobs either by using the qsub command to submit a job script (or the equivalent command for their batch control system), or else by using the qsub command (or its equivalent) to request an interactive session within the context of the batch system, and then using the aprun command to run the application within the interactive session.

User applications are always launched on compute nodes using the application launcher, aprun, which submits applications to the Application Level Placement Scheduler (ALPS) for placement and execution. The ALPS service is both very powerful and highly flexible, and a thorough discussion of it is beyond the scope of this manual. For more detailed information about ALPS and aprun, see the intro\_alps(1) and aprun(1) man pages, and *Workload Management and Application Placement for the Cray Linux Environment*.

Running an application typically involves these steps.

- 1. Determine what system resources you will need. Generally, this means deciding how many cores and/or compute nodes you need for your job.
- 2. Use the apstat command to determine whether the resources you need are available. This is very important when you are planning to run in an interactive session. This is not as important if you are submitting a job script, as the batch system will keep your job script in the queue until the resources become available to run it.
- 3. Translate your resource request into the appropriate batch system and aprun command options, which are not necessarily the same. If running a batch job, modify your script accordingly.
- 4. For batch job submission, use the batch command (e.g., qsub) to submit your job script which contains launches your job.
- <span id="page-35-0"></span>5. For interactive job submission, there are two ways to reserve the needed resources and launch an application:
	- First, use the appropriate batch command with interactive option (e.g., qsub -I) to explicitly reserve resources. Then, enter the aprun command to launch your application.
	- Omit explicit reservation through  $qsub$  -I. Using aprun assumes interactive session and resources are implicitly reserved based on aprun options.

# **3.1 Interactive Mode**

Interactive mode is typically used for debugging or optimizing code, but not for running production code. For example, to begin an interactive session on a system using PBS Pro, use the  $qsub$  -I command.

users/yourname> **qsub -I**

Useful qsub options include:

- -I Start an interactive session.
- -A *account* Charge the time to *account*.
- -q debug Run in the debug queue.
- -V Import any environment variables that were set in the user's shell.
- -l *resource\_list*

Allows user to request resources and specify job placement.

The -l *resource\_list* argument supports a large number of options that are described in the qsub(1B) man page and expanded upon in the pbs\_resources(7B) man page, and described in greater detail with examples in *Workload Management and Application Placement for the Cray Linux Environment*.

After you have launched an interactive session, use the aprun command to launch your application.
When you are finished, enter **logout** to exit the batch system and return to the command line.

### **3.1.1 Notes**

- Pay attention to your file system mount points. You must be on the high-performance parallel file system (for example, if you are using the Lustre file system, /lus/nid*number*/*yourname*) in order to launch jobs on the compute nodes. However, when you launch an interactive batch session, you are by default placed in your home directory, typically on a login node. For example, /ufs/home/users/*yourname*. You may need to cd back to the parallel file system after launching an interactive session.
- After you launch an interactive batch session, a number of environment variables are automatically defined and exported to the job, as described on the qsub(1B) man page. For example, the environment variable  $\frac{1}{2}$ PBS\_O\_WORKDIR is set to the directory from which the batch job was submitted. This can be a handy way to return to your mount point if you cd to the parallel file system before invoking the interactive batch session.
- The qsub and aprun commands use different options to perform similar functions. These differences are touched on lightly in Using aprun [on page 39](#page-38-0) and described in detail in *Workload Management and Application Placement for the Cray Linux Environment*.
- When you launch an interactive batch session, you must request the maximum number of resources you expect to use. Once a batch session begins, you can only use **fewer** resources than initially requested. You cannot use the aprun command to use more resources than you reserved using the qsub command.

## **3.2 Batch Mode**

Production jobs are typically run in batch mode. Batch scripts are shell scripts containing flags and commands to be interpreted by a shell and are used to run a set of commands in sequence.

To use PBS, load the pbs module:

users/yourname> **module load pbs**

To use Torque/MOAB, load the moab module:

users/yourname> **module load moab**

For example, to run a batch script using PBS Pro, use the qsub command.

users/yourname> **qsub [-l** *resource\_list***]** *jobscript*

The [-l *resource\_list*] arguments are described in the pbs\_resources(7B) man page.

A typical PBS Pro 11.0 batch script might look like this:

```
1: #!/bin/sh
2: #PBS -A account
3: #PBS -N job_name
4: #PBS -j oe
5: #PBS -l walltime=1:00:00,mppwidth=192
6:
7: cd $PBS_O_WORKDIR
8: date
9: aprun -n 192 ./a.out > my_output_file 2>&1
```
Parsing this script line-by-line, it would be interpreted as follows:

- 1. Invoke the shell to use to interpret the script.
- 2. Specify the account to which this time is billed.
- 3. Assign the job a name to use on messages and output.
- 4. Join the job's STDOUT and STDERR into STDOUT.

**Note:** While your job is running, STDOUT and STDERR are written to a file or files in a system directory and the output is copied to your submission directory only after the job completes. Specifying the  $-$ j  $\circ$  oe option here and redirecting the output to a file in line 9 makes it possible for you to view STDOUT and STDERR while the job is running. For more information about the  $-$  j option, see the qsub(1B) man page.

- 5. Reserve 192 processing elements for one hour.
- 6. This line is blank and is ignored.
- 7. cd to the submission directory, which presumably is a mount point on the Lustre file system.
- 8. Run the date command.
- 9. Execute the executable file a . out on 192 processing elements and redirect any output to *my\_output\_file*.

After the job is submitted using the qsub command, it goes into the queue, where it waits until the requested resources become available. When they do, the job is launched on the head node of the allocated resources, and it runs until either it reaches its planned completion or until the wall clock time (if specified) is up.

<span id="page-38-0"></span>While the job is in the queue, a number of optional commands are available.

qstat Show the status of the job queue. This command is available at any time, whether or not you have a job in the queue.

```
qdel job_id
```
Delete job *job\_id* regardless of its current state and remove it from the queue.

qhold *job\_id*

Place a non-running job on hold. The job remains in the queue but will not execute. This command cannot be used once the job begins running.

qrls *job\_id*

Release a job that is on hold.

```
qalter job_id
```
Alter the characteristics—name, account, number of requested cores, and so on—of a job in the queue. This command cannot be used once the job begins running.

showq (Moab only) Similar to qstat but providing more detail.

checkjob *job\_id*

(Moab only) Check the status of a job currently in the queue.

showstart *job\_id*

(Moab only) Show the estimated start time for a job in the queue.

showbf (Moab only) Show the current backfill. This can help you to build small jobs that can be backfilled immediately while you are waiting for the resources to become available for your larger jobs.

For more information about batch scripts, see your batch system's user documentation.

## **3.3 Using aprun**

The aprun utility launches applications on compute nodes. The utility submits applications to the Application Level Placement Scheduler (ALPS) for placement and execution, forwards the login node environment to the assigned compute nodes, forwards signals, and manages the stdin, stdout, and stderr streams.

Verify that you are in a directory mounted on the high-speed parallel file system before using the aprun command.

In simplest form, the aprun command looks like this:

/lus/nid00008> **aprun -n** *x* **./***program\_name*

The aprun command supports a large number of options that provide you with a high degree of control over just exactly how your job is placed and executed on the compute nodes. At a minimum, you must use the -n option to specify the number of cores on which to run the job.

**Note:** Remember, you use aprun within the context of a batch session and the maximum size of the job is determined by the resources you requested when you launched the batch session. You cannot use the aprun command to use more resources than you reserved using the qsub command.

The aprun and qsub commands support comparable but differently named options. This table lists some of the more commonly used aprun options and their qsub (PBS Pro 11.0) equivalents.

| aprun Option  | $qsub -1$ Option                            | <b>Description</b>                               |
|---------------|---------------------------------------------|--------------------------------------------------|
| $-n4$         | -1 mppwidth=4                               | Width (number of PEs)                            |
| $-d2$         | -1 mppdepth=2                               | Depth (number of CPUs hosting<br>OpenMP threads) |
| $-N1$         | -1 mppnppn=1                                | Number of PEs per node                           |
| $-L$ 5,6,7    | $-1$ mppnodes= $\forall$ "5,6,7 $\forall$ " | Candidate node List                              |
| $-m$ 1000 $m$ | $-1$ mppmem= $1000$ mb                      | Memory per PE                                    |

**Table 2. aprun Versus qsub Options**

**Note:** The  $-B$  option forces aprun to inherit the values associated with the  $-n$ , -d, -N, and -m options from the batch session. The aprun command exits with an error if you specify any of these options and the -B option at the same time.

A full discussion of aprun options is beyond the scope of this manual. For more information see the aprun(1) man page, and for detailed explanations and examples, see *Workload Management and Application Placement for the Cray Linux Environment*. Also, note that the behavior of aprun and the aprun command options supported may vary depending on which version of the CLE operating system is installed on your system.

### **3.3.1 Special Considerations for Intel Xeon Phi**

The aprun command supports the  $-k$  argument, which is used to specify that the application should be placed for execution on an Intel Xeon Phi coprocessor. Note that executable programs must be built specially for execution on a Xeon Phi. If you attempt to run a program not built specially, you will see the following message:

aprun: Binary not built for Xeon Phi. Cross-compile your application or use -b to run a command.

Commands that are already present on the Xeon Phi may be run by adding the -b switch to bypass copying the binary to the compute node.

If you attempt Xeon Phi application placement on a node which does not have a Xeon Phi coprocessor, the execution will fail and exit with an error message.

The default aprun -cc cpu option will cause all OpenMP threads to bind to a single KNC thread. Using the -cc none argument and KMP AFFINITY=disabled will disable this binding, but may negatively impact code performance. If -cc none is specified, the -d and -j arguments are ignored.

At this time Cray recommends that for best performance, Xeon Phi code be executed with aprun arguments  $-cc$  depth and  $-k$ , and that KMP\_AFFINITY be set to balanced. The KMP\_AFFINITY values scatter or compact may yield better performance with some code, and the aprun  $-d$  and/or  $-j$  arguments may be used to fine-tune performance. For more information, see the aprun(1) man page.

<span id="page-42-0"></span>The Cray system supports a variety of compilers from a variety of vendors and support for new compilers and languages is being added on an ongoing basis. The GNU Fortran, C, and  $C_{++}$  compilers are supplied with all systems, while all other compilers are available as optional and separately licensed add-ons. At present, the following compilers from the following vendors are supported on Cray systems.

- Cray Inc., Cray Compiling Environment (CCE) (Fortran, C, and C++)
- The Portland Group, Parallel Fortran, C, and C++
- Intel Inc., Intel Composer (Fortran and C++)
- Chapel Parallel Programming Language

The compilers available on your system depend on which products your site administration has chosen to license and install.

**Note:** At this time, in order to use the first generation Intel Xeon Phi coprocessors codenamed Knights Corner, the Intel Composer compiler suite must be used.

# **4.1 About Compiler Drivers**

Because of the multiplicity of possible compilers, Cray supplies compiler drivers, wrapper scripts, and disambiguation man pages. No matter which vendor's compiler module is loaded, always use one of the following commands to invoke the compiler.

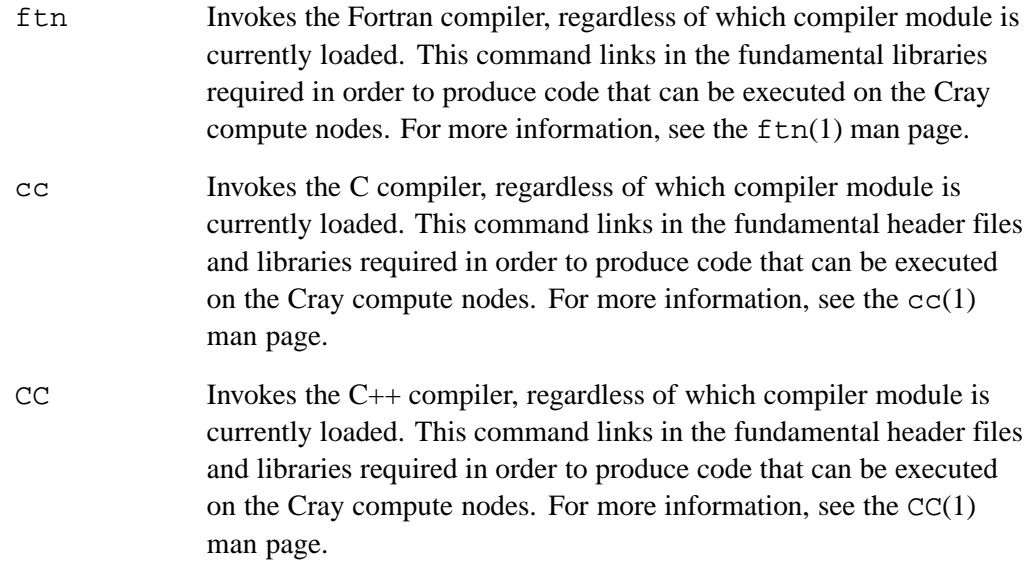

Note that while you always use one of the above commands (either on the command line or in your make files) to invoke the compiler, the arguments used with the commands vary according to which compiler module is loaded. For example, the arguments and options supported by the PGI Fortran compiler are different from those supported by the Cray Fortran (CCE) compiler.

**Important:** Regardless of which compiler module you have loaded, **do not** use the native compiler commands. For example, if you are using the PGI compiler suite, do not use the pgf95 command to invoke the Fortran compiler. If you do so, your code may appear to compile and link successfully, but it will be linked to the wrong libraries and the resulting program can be executed on login nodes only; it cannot be executed on compute nodes.

### **4.1.1 Bypassing the Compiler Drivers**

In special cases you may want to bypass the compiler drivers and use the native compiler commands. Do not do so. Instead, load the special targeting module, craype-target-native, and then continue to use the ftn, cc, and CC commands as before. The craype-target-native module enables the compiler driver commands to function as native compiler commands—for example, if the PGI programming environment is loaded, the ftn command works as if it is pgf95, but eliminates all default library links while also preventing any linking to incorrect libraries.

To restore normal compiler driver behavior, unload the craype-target-native module.

# **4.2 About C/C++ Data Types**

The C/C++ compilers differ on the size of the *long double* data type. The PGI and CCE compilers define long double as being 8 bytes. All other compilers define the long double as being 16 bytes.

| Data Type      | <b>Size in Bytes</b> |  |
|----------------|----------------------|--|
| unsigned char  |                      |  |
| signed char    | 1                    |  |
| unsigned short | $\overline{2}$       |  |
| signed short   | 2                    |  |
| unsigned int   | 4                    |  |
| signed int     | 4                    |  |
| unsigned long  | 8                    |  |

**Table 3. C/C++ Data Type Sizes**

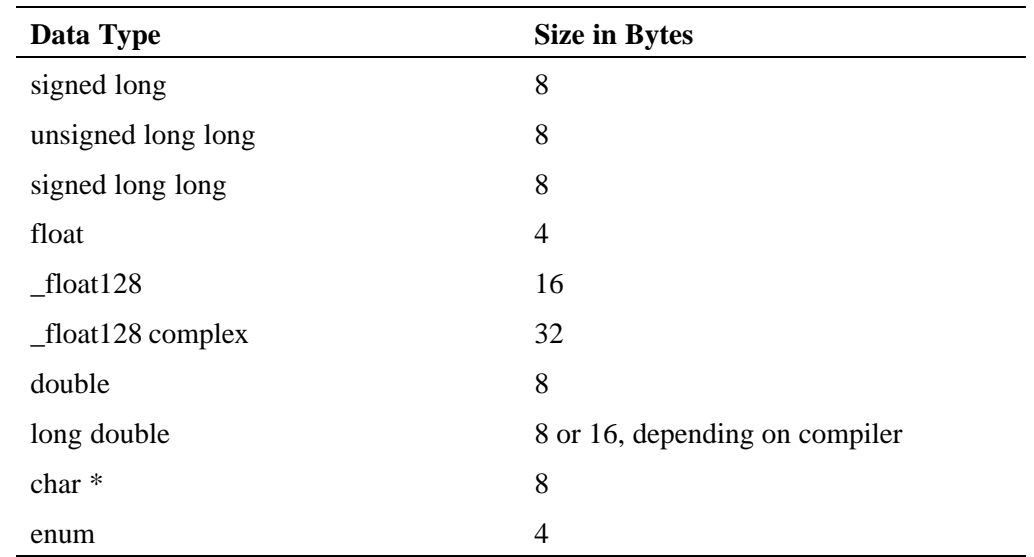

# **4.3 About the Cray Compiling Environment (CCE)**

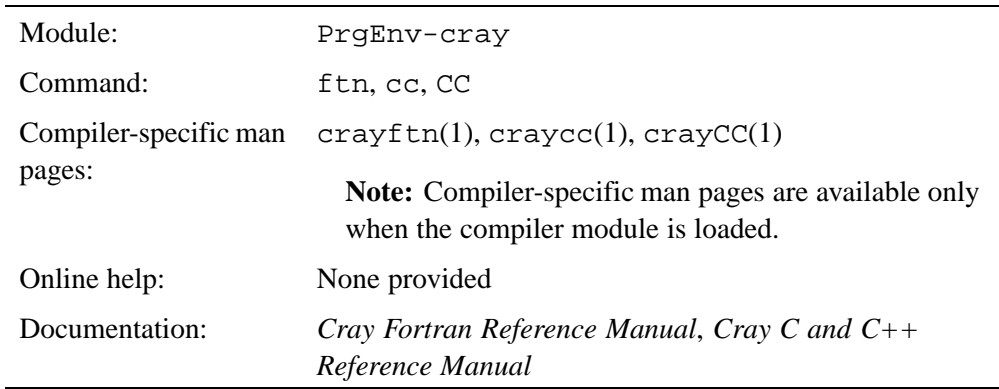

#### **Table 4. Cray Compiler Basics**

## **4.3.1 Known Limitations**

- If you use the Cray Fortran compiler with the PETSc (Portable, Extensible Toolkit for Scientific Computation) library, either add the directive !dir\$ PREPROCESS EXPAND\_MACROS to the source code or add the -F option to the ftn command line.
- At this time, CCE does not support the first generation Intel Xeon Phi coprocessors codenamed Knights Corner.

# **4.4 About PGI Compilers**

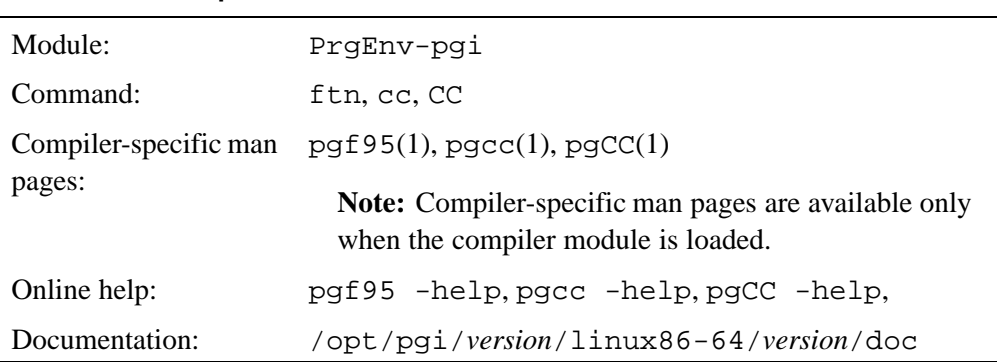

#### **Table 5. PGI Compiler Basics**

### **4.4.1 Known Limitations**

- At this time, PGI compilers do not support the first generation Intel Xeon Phi coprocessors codenamed Knights Corner.
- The PGI compilers are not able to handle template-based libraries such as Tpetra.
- When linking in ACML routines, you must compile and link all program units with -Mcache\_align or an aggregate option that incorporates -Mcache\_align such as fastsse.
- The -Mconcur (auto-concurrentization of loops) option is not supported on Cray systems.
- The -mprof=mpi, -Mmpi, and -Mscalapack options are not supported.
- The PGI debugger, PGDBG, is not supported on Cray systems.
- The PGI profiling tools, pgprof and pgcollect, are not supported on Cray systems.
- The PGI Compiler Suite does not support the UPC or Coarray Fortran parallel programming models.

# **4.5 About Intel Compilers**

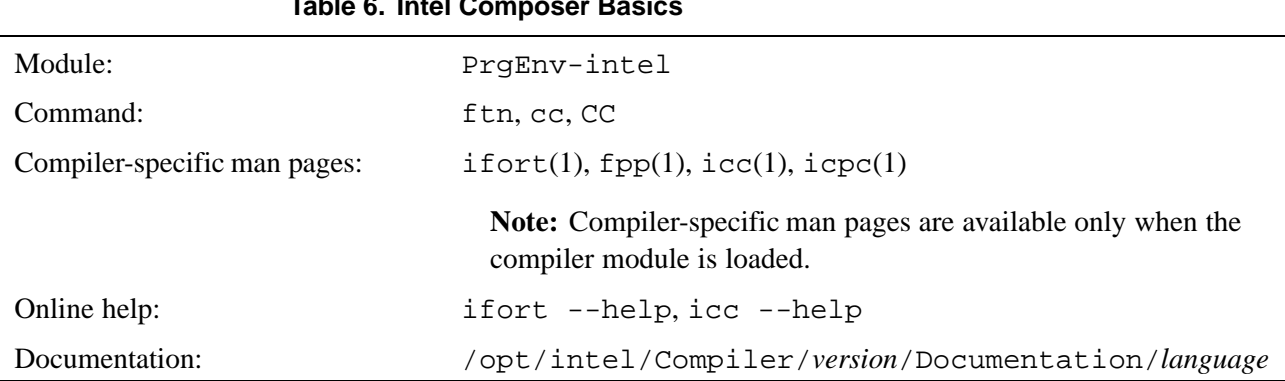

#### **Table 6. Intel Composer Basics**

## **4.5.1 Known Limitations**

- The Intel Compiler Suite (Intel Composer) must be installed in the default location. The optional Intel C/C++ only installation is not supported because the Intel Fortran run time libraries are required by Cray libraries such as libsci when using the Intel compiler.
- The Intel Composer does not support the UPC or Coarray Fortran parallel programming models.
- The Intel Composer is the only compiler suite that supports first generation Intel Xeon Phi coprocessors codenamed Knights Corner.

# **4.6 About GNU Compilers**

#### **Table 7. GNU Compiler Basics**

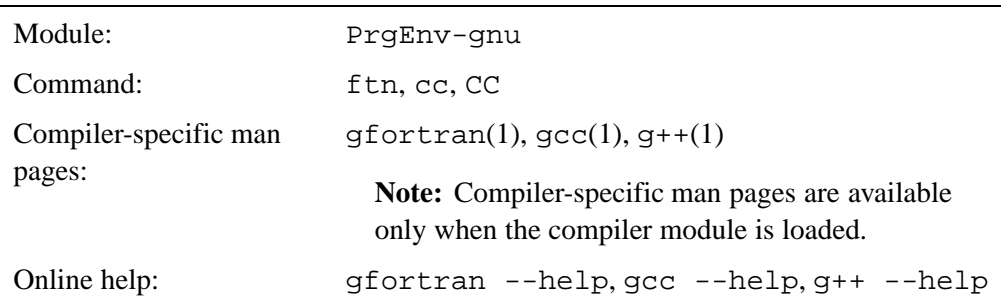

## **4.6.1 Known Limitations**

- The GNU compilers do not support the UPC or Coarray Fortran parallel programming models.
- At this time, the GNU compilers do not support the first generation Intel Xeon Phi coprocessors codenamed Knights Corner.

# **4.7 About the Chapel Parallel Programming Language**

*Chapel* is an emerging parallel programming language whose design and development is being led by Cray Inc. Chapel is being developed as an open-source effort with contributions from academia, industry, and scientific computing centers. Chapel emerged from Cray's entry in the DARPA-led High Productivity Computing Systems program (HPCS).

Chapel is designed to improve the productivity of high-end computer users while also serving as a portable parallel programming model that can be used on commodity clusters or desktop multicore systems. Chapel strives to vastly improve the programmability of large-scale parallel computers while matching or beating the performance and portability of current programming models like MPI.

Chapel supports a multithreaded execution model via high-level abstractions for data parallelism, task parallelism, concurrency, and nested parallelism. Chapel's *locale* type enables users to specify and reason about the placement of data and tasks on a target architecture in order to tune for locality. Chapel supports *global-view* data aggregates with user-defined implementations, permitting operations on distributed data structures to be expressed in a natural manner. In contrast to many previous higher-level parallel languages, Chapel is designed around a *multiresolution* philosophy, permitting users to initially write very abstract code and then incrementally add more detail until they are as close to the machine as their needs require. Chapel supports code reuse and rapid prototyping via object-oriented design, type inference, and features for generic programming.

Chapel was designed from first principles rather than by extending an existing language. It is an imperative block-structured language, designed to be easy to learn for users of C, C++, Fortran, Java, Perl, Matlab, and other popular languages. While Chapel builds on concepts and syntax from many previous languages, its parallel features are most directly influenced by ZPL, High-Performance Fortran (HPF), and the Cray MTA/Cray XMT extensions to C and Fortran.

For more information about Chapel, see: <http://chapel.cray.com>.

# **4.8 About Cross-compilers**

The Cray system supports using standalone Linux workstations as code development platforms for CLE 4.X systems. Install the Cray Application Developer's Environment (CADE), release 6.17 or later, on Cray XE or Cray XK systems running CLE release 4.0, 4.1, or 4.2.

The Cray system supports using Cray Development and Login (CDL) hosts as development platforms for CLE 5.X systems. Install the Cray Developer Toolkit (CDT), release 1.16 or later, on Cray XC30 systems running Cray Linux Environment (CLE) release 5.1 or later.

When the Cray Application Developer's Environment (CADE) is installed on a suitable Linux or CDL system, programs can be written and compiled on that system and then exported to the Cray system for subsequent execution, debugging, and optimization.

For instructions on installing CADE and CDT, please see *Cray Programming Environments Installation Guide*. After CADE or CDT is installed and your compilers are installed and configured on your Linux system, follow these steps to begin developing code.

#### **Procedure 1. Setting Up the Programming Environment**

1. Load the cray-network module corresponding to the Cray system for which you intend to develop code. If you are developing for a Gemini system (Cray XE5, Cray XE6, or Cray XK6), load the cray-network-gemini module. If you are developing for a XC30 system, load the cray-network-aries module.

**Note:** On the actual Cray system, the network type is typically set by default and transparent to the user. When working on a standalone Linux system, you **must** set this manually. If the correct cray-network module is not selected, your code may appear to compile successfully on the Linux system but will not run on the Cray system.

- 2. Load the cray-*processor* module corresponding to the compute nodes on the Cray system for which you intend to develop code. Your choices are:
	- craype-abudhabi
	- craype-abudhabi-cu
	- craype-mc8
	- craype-mc12
	- craype-interlagos
- craype-interlagos-cu
- craype-sandybridge
- craype-ivybridge
- craype-intel-knc

**Note:** On the actual Cray system, the processor type is typically set by default and transparent to the user. When working on a standalone Linux system, you **must** set this manually. If you select a processor type with fewer cores than are actually present on the Cray compute nodes, your code will not make full use of the Cray system resources and may either run slowly or cause conflicts with aprun options and placement. If you select a processor type with more cores than are actually present on the Cray compute nodes, your application may appear to compile successfully but will not run.

3. **(Cray XK, XC30 system users only and CCE 8.0 or later only)** Load the accelerator module that is appropriate for the compute nodes on the Cray system for which you intend to develop code. Currently, the only supported options are craype-accel-nvidia20, craype-accel-nvidia35 and the only compiler that supports the accelerator module is CCE.

The accelerator target is not set by default on either the standalone Linux system or the Cray system. You must set this manually. This module sets compiler options required to compile applications for the accelerator target.

Load the accelerator module **only** if you are developing code that will be executed on GPU nodes. Loading the accelerator module enables dynamic linking and loads the libsci\_acc module, which causes increased overhead if the resulting code is executed on non-GPU nodes.

The first generation Intel Xeon Phi coprocessors codenamed Knights Corner are not accelerators, and therefore do not require loading accelerator support modules.

4. Load the PrgEnv-*vendor* module containing your compiler of choice.

You are now ready to begin writing, editing, and compiling code. Remember, however, that you must move your code to mount point on the Cray system (for example, /lus/nid00008) before you can run, debug, or optimize it.

Dynamic linking, or run time linking, potentially reduces memory allocated for a program on a compute node. Dynamically linked applications contain references to dynamic libraries, also known as *dynamic shared objects*. It allows the user to benefit from library upgrades, without having to recompile.

The module environment, in combination with the Cray compiler drivers (CC, cc, ftn), define the default link-type, cpu-target, network-target, accelerator-target, compiler and other information required to create an executable.

## **5.1 Implementation**

There have been changes to the implementation of dynamic linking within the drivers and PE product installation, beginning with the 5.0 release of CLE, which includes a new craype package (formerly named xt-asyncpe). To the user, changes to the implementation of dynamic linking should be transparent but it is helpful to be aware of default behavior.

If a user wishes to modify the default run time programming environment for a dynamically linked application, they will need to modify the default search path for dynamically linked libraries.

# **5.2 Linking Defaults**

By default, the compiler driver scripts, CC, cc, ftn, set the -static option. If one of the GPU targeting modules is loaded (craype-accel-nvidia20, craype-accel-nvidia35), or if the Intel Xeon Phi module is loaded (craype-intel-knc), the default linking behavior changes to dynamic because the required libraries are dynamic. To modify the linking behavior, use the -dynamic or -static option on the compiler driver script. Alternatively, a user may wish to set the shell environment variable CRAYPE\_LINK\_TYPE to dynamic or static to change the default link type.

Generally, when a new, non-compiler Cray product containing dynamic libraries is set as the default by the administrator, the installation process adds run time links to the /opt/cray/lib64 directory and executes /sbin/ldconfig to add /opt/cray/lib64 to the ld cache making these dynamic libraries accessible to the run time environment.

Runtime linking is against the list of links in  $\sqrt{\text{opt/cray}}$  lib64. This set of run time links reflects the set of products installed as "default" by the system administrator. The non-compiler Cray product installation configures the run time linker's cache, not RPATH, nor LD\_LIBRARY\_PATH to define the run time link path for dynamically linked applications.

The compilers (pgi, cce, gcc, and intel) as well stat may control the run time link path and set the RPATH stored in the executable. For example, the CCE compiler script, crayce, passes the  $-W1$ , -rpath= option to the compiler driver to specify the associated set of Craylibs to use during run time.

When a dynamically linked executable runs in the Cray environment, it finds dynamically linked libraries according to the following search order:

- LD\_LIBRARY\_PATH environment variable
- RPATH embedded in the header of the executable.
- Directories in /etc/ld.so.cache, the dynamic linker's cache, created by the ldconfig command which is run during the installation process. Cray programming environment products' dynamic libraries are installed in /opt/cray/lib64.

When there are entries in LD\_LIBRARY\_PATH, and RPATH those directory paths are searched first for each library that is referenced by the run time application, affecting the run time for applications, particularly at higher node counts. For this reason, the default programming environment does not use LD\_LIBRARY\_PATH.

## **5.3 Modify Linking Behavior to Use Non-default Libraries**

The environment variable CRAY\_LD\_LIBRARY\_PATH, is set to a colon-separated list of every product library path in the current environment, and is automatically generated by the module environment. When modules are unloaded and loaded, its value changes accordingly. It is **not** recognized by the loader, nor consumed by the programming environment, but it is provided to facilitate the modification of the user's LD\_LIBRARY\_PATH, if needed.

If a non-default product is loaded or if a user suspects an issue with the default version of a library, the user may wish to prepend the CRAY\_LD\_LIBRARY\_PATH to LD\_LIBRARY\_PATH. For example, a user who wishes to run an application against a product set that contains some non-default product, can prepend CRAY\_LD\_LIBRARY\_PATH to LD\_LIBRARY\_PATH as follows:

```
module load PrgEnv-cray
module swap cray-libsci cray-libsci/version
module swap cray-mpich cray-mpich/version
setenv LD_LIBRARY_PATH $CRAY_LD_LIBRARY_PATH:$LD_LIBRARY_PATH
aprun ./a.out
```
The use of LD\_LIBRARY\_PATH does have a performance impact and should be reserved for special cases. Programs that needed to be locked to a specific version of a Programming Environment library should use the link option -Wl, -rpath=, or static linking, if possible.

Cray provides a large variety of libraries to support application development and interprocess communications on Cray systems. New libraries are being ported to the Cray system on an ongoing basis.

The following libraries can be used with all compilers currently supported on the Cray system, except where noted in [Chapter 4, Using Compilers on page 43.](#page-42-0)

# **6.1 Cray Scientific and Math Libraries (CSML)**

The Cray Scientific and Math Libraries (CSML, also known as *LibSci*) are a collection of numerical routines optimized for best performance on Cray systems. All programming environment modules load cray-libsci by default, except where noted. When possible, you should use calls to the CSML routines in your code in place of calls to public-domain or user-written versions.

**Note:** CSML is not supported for first generation Intel Xeon Phi coprocessors codenamed Knights Corner. When building a program that is to use the Intel Xeon Phi coprocessor, unload the cray-libsci module before loading the craype-intel-knc module. Developers writing code to run on Intel Xeon Phi coprocessors must use the Intel Math Kernel Library (MKL) instead of CSML.

## **6.1.1 Basic CSML Components**

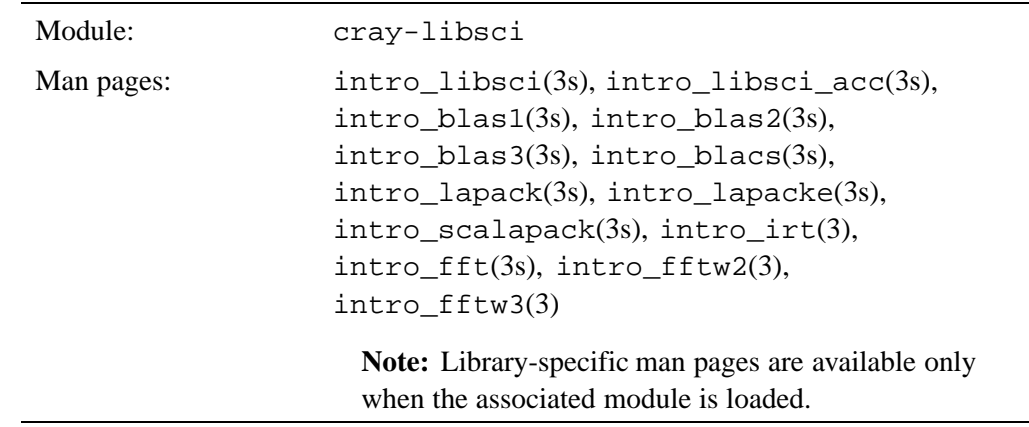

#### **Table 8. CSML Basics**

The CSML collection contains the following Scientific Libraries.

- BLAS (Basic Linear Algebra Subroutines)
- BLACS (Basic Linear Algebra Communication Subprograms)
- LAPACK (Linear Algebra Routines)
- LAPACKE (C interfaces to LAPACK Routines)
- ScaLAPACK (Scalable LAPACK)
- FFT (Fast Fourier Transform Routines)
- FFTW2 (the Fastest Fourier Transforms in the West, release 2)
- FFTW3 (the Fastest Fourier Transforms in the West, release 3)

In addition, the Cray LibSci collection contains three libraries developed by Cray.

- IRT (Iterative Refinement Toolkit)
- LibSci\_ACC (Accelerated BLAS and LAPACK routines, optimized for use on systems with GPU accelerators)

### **6.1.2 BLAS and LAPACK**

The BLAS and LAPACK libraries are loaded by default as part of the cray-libsci module. The BLAS (Basic Linear Algebra Subroutines) library contains three levels of optimized subroutines. Level 1 BLAS perform the following types of basic vector-vector operations:

- Dot products and various vector norms
- Scaling, copying, swapping, and computing linear combination of vector
- Generate or apply plane or modified plane rotations

For more information, see the intro\_blas1(3s) man page.

Level 2 BLAS perform matrix-vector operations, and generally produce improved code performance when inlined. For more information about Level 2 BLAS, see the intro\_blas2(3s) man page.

Level 3 BLAS perform matrix-matrix operations. For more information about Level 3 BLAS, see the intro\_blas3(3s) man page.

LAPACK is a public domain library of subroutines for solving dense linear algebra problems, including the following:

- Systems of linear equations
- Linear least squares problems
- Eigenvalue problems
- Singular value decomposition (SVD) problems

LAPACK is the successor to the older LINPACK and EISPACK packages. It extends the functionality of these packages by including equilibration, iterative refinement, error bounds, and driver routines for linear systems, routines for computing and reordering the Schur factorization, and condition estimation routines for eigenvalue problems. Performance issues are addressed by implementing the most computationally-intensive algorithms using Level 2 and Level 3 BLAS.

For more information about LAPACK, see the intro\_lapack(3s) man page.

#### **6.1.2.1 Notes**

- BLAS library behavior is dependent on the craype-*processor* module. At most sites this module is typically loaded by default and transparent to the user. However, if your site has multiple types of compute nodes, or if you are working in an unmanaged CDL or Linux cross-compiling environment, it may be necessary to load the craype-*processor* module corresponding to the compute nodes on the Cray system for which you intend to develop code in order to obtain best performance. Your choices are:
	- craype-barcelona (AMD quad core, Cray XT4)
	- craype-shanghai (AMD quad core, Cray XT5)
	- craype-istanbul (AMD six cores)
	- craype-mc8 (AMD eight cores)
	- craype-mc12 (AMD twelve cores)
	- craype-interlagos (AMD sixteen cores)
	- craype-interlagos-cu (AMD sixteen cores, optimized for Compute Unit Affinity)
	- craype-abudhabi (AMD sixteen cores)
	- craype-abudhabi-cu (AMD sixteen cores, optimized for Compute Unit Affinity)
	- craype-sandybridge (Intel eight cores/sixteen threads)
	- craype-ivybridge (Intel twelve cores/twenty-four threads)

**Note:** If you select a processor type with fewer cores than are actually present on the Cray compute nodes, your code will not make full use of the Cray system resources and may either run slowly or cause conflicts with aprun options and placement. If you select a processor type with more cores than are actually present on the Cray compute nodes, your application may appear to compile successfully but will not run.

- If you require a C interface to BLAS and LAPACK but want to use Cray LibSci BLAS or LAPACK routines, use the Fortran interfaces.
- To obtain threading behavior, set OMP\_NUM\_THREADS, as described in [BLACS](#page-57-0) [and ScaLAPACK on page 58](#page-57-0).

<span id="page-57-0"></span>• You can access the Fortran interfaces from a C program by adding an underscore to the respective routine names and passing arguments by reference (rather than by value). For example, you can call the dgetrf() function as follows:

dgetrf\_(&*uplo*, &*m*, &*n*, *a*, &*lda*, *ipiv*, *work*, &*lwork*, &*info*);

- C programmers using the Fortran interface must order arrays in Fortran column-major order.
- Some older versions of the Cray BLAS and LAPACK libraries optimized to support older AMD processors include routines from the 64-bit libGoto library from the University of Texas. Use of libGoto library routines in Cray libraries is being phased out.

### **6.1.3 BLACS and ScaLAPACK**

The BLACS (Basic Linear Algebra Communication Subprograms) and ScaLAPACK (Scalable LAPACK) libraries are loaded by default as part of the cray-libsci module. BLACS is a package of routines that provide the same functionality for message-passing linear algebra communication as the Basic Linear Algebra Subprograms (BLAS) provide for linear algebra computation. With these two packages, software for dense linear algebra can use calls to BLAS for computation and calls to BLACS for communication. The BLACS consist of communication primitives routines, global reduction routines, and support routines.

For more information about BLACS, see the intro\_blacs(3s) man page.

The ScaLAPACK library uses BLACS primitives to provide optimized routines for solving real or complex general, triangular, or positive definite distributed systems; for reducing distributed matrices to condensed form and an eigenvalue problem solver for real symmetric distributed matrices; and to perform basic operations involving distributed matrices and vectors.

LU and Cholesky routines in ScaLAPACK have been modified to allow the user to choose an underlying broadcast algorithm during run time. It can be done either via an environment variable, or by calling a helper routine in a program.

For more information about ScaLAPACK, see the intro-scalapack(3s) man page.

#### **6.1.3.1 Notes**

- Some ScaLAPACK routines require the Basic Linear Algebra Communication Subprograms (BLACS) to be initialized. This can be done through a call to BLACS\_GRIDINIT. Also, each distributed array that is passed as an argument to a ScaLAPACK routine requires a descriptor, which is set through a call to DESCINIT.
- The ScaLAPACK and BLACS libraries can be used in MPI and SHMEM applications. Cray LibSci also supports hybrid MPI/ScaLAPACK applications, which use threaded BLAS on a compute node and MPI between nodes. To use ScaLAPACK in a hybrid application:
	- 1. Adjust the process grid dimensions in ScaLAPACK to account for the decrease in BLACS nodes.
	- 2. Ensure that the number of BLACS processes required is equal to the number of nodes required, **not** the number of cores.
	- 3. Set the OMP\_NUM\_THREADS environment variable.

## **6.1.4 Iterative Refinement Toolkit (IRT)**

The Iterative Refinement Toolkit (IRT) is a library of Fortran subroutines that provides solutions to linear systems using 32-bit factorizations while preserving accuracy through mixed-precision iterative refinement. IRT exploits the fact that single-precision solvers can be up to twice as fast as double-precision solvers, and uses an iterative refinement process to obtain solutions accurate to double-precision. IRT includes both serial and parallel implementations of the LU and Cholesky algorithms, and serial versions of the QR algorithm for real and complex matrices.

IRT includes the following features:

- Sophisticated stopping criteria
- Potential minimization of forward error
- Ability to return error bounds
- Return an estimate of the condition number of matrix A
- Return to the double-precision factorization-and-solve process if IRT cannot obtain a solution

IRT provides two interfaces:

• Benchmarking interface. The benchmarking interface routines replace the high-level drivers of LAPACK and ScaLAPACK. The names of the benchmark API routines are identical to their LAPACK or ScaLAPACK counterparts or replace calls to successive factorization and solver routines. This allows you to use the IRT process without modifying your application.

For example, the IRT dgesv() routine replaces either the LAPACK dgesv() routine or the LAPACK dgetrf() and dgetrs() routines. To use the benchmarking interface, set the IRT\_USE\_SOLVERS environment variable to 1.

**Note:** Use this interface with caution; calls to the LAPACK LU, QR or Cholesky routines are intercepted and the IRT is used instead.

• Expert interface. The expert interface routines give you greater control of the iterative refinement process and provide details about the success or failure of the process. The format of advanced API calls is:

call irt*\_factorization-method\_data-type\_processing-mode*(*arguments*)

such as: call irt\_po\_real\_parallel(*arguments*).

For more information about IRT, see the  $\text{intro}\_\text{irt}(3)$  man page.

#### **6.1.5 Fourier Transformations**

Fast Fourier transforms are handled by using FFTW. Alternatively, on Cray XT, Cray XE, and Cray XK systems, FFT can be handled using ACML.

The  $\text{intro\_fft}(3s)$  man page is a disambiguation page.

#### **6.1.5.1 FFTW**

FFTW is a C subroutine library with Fortran interfaces for computing the discrete Fourier transform in one or more dimensions, of arbitrary input size, and of both real and complex data (as well as of even/odd data, such as the discrete cosine/sine transforms). The Fast Fourier Transform algorithm is applied for many problem sizes.

Cray LibSci includes both version 2.1.5.*x* and multiple 3.2.*x* and 3.3.*x* versions of the Fastest Fourier Transform in the West (FFTW) library. By default, no version of FFTW is loaded.

The FFTW 3.3.x and FFTW 2.1.5.1 modules cannot be loaded at the same time. If a module is already loaded, you must first unload one module, before loading the desired module. For example, if you have loaded the FFTW 3.3.x library and want to use FFTW 2.1.5.1 instead, use:

% **module swap fftw/3.3.0.2 fftw/2.1.5.1**

For more information about FFTW, see the intro\_fftw2(3) and intro\_fftw3(3) man pages.

#### **6.1.5.2 ACML**

The AMD Core Math Library (ACML) is available for Cray XT, Cray XE, and Cray XK systems equipped with AMD Opteron CPUs only.

The ACML module is not loaded as part of the default Cray LibSci. However, if you need ACML for FFT functions, math functions, or random number generators, you can load the library using the acml module:

% **module load acml**

**Note:** If you load the acml module manually, you must also use  $-1$  acml option when compiling and linking to link in the ACML library.

#### ACML includes:

- A suite of Fast Fourier Transform (FFT) routines for real and complex data
- Fast scalar, vector, and array math transcendental library routines optimized for high performance
- A comprehensive random number generator suite:
	- Base generators plus a user-defined generator
	- Distribution generators
	- Multiple-stream support

ACML's internal timing facility uses the clock() function. If you run an application on compute nodes that uses the *plan* feature of FFTs, underlying timings will be done using the native version of clock(). On CNL, clock() returns the sum of user and system CPU times.

## **6.1.6 PETSc**

#### **Table 9. PETSc Basics**

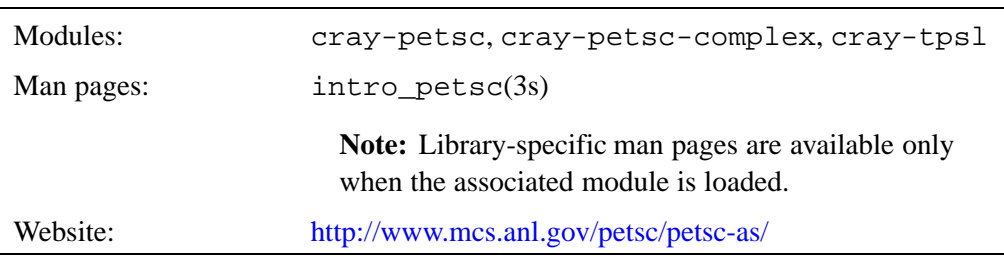

PETSc (Portable, Extensible, Toolkit for Scientific Computation) is an open source library of parallel linear and nonlinear equation solvers intended for use in large-scale C, C++, or Fortran applications. PETSc uses standard MPI functions for all message-passing communication.

The PETSc modules are **not** loaded by default. PETSC is dependent on the cray-libsci and craype modules. Make certain these modules are loaded before using PETSc. When you load the petsc module, the Third-Party Scientific Libraries (cray-tpsl) module is automatically loaded as well, to provide access to the libraries required to support PETSc.

**Note:** Always use the cray-tpsl module that is linked to the PETSc module. PETSc and Trilinos are asynchronous products and may at times use different versions of the TPSL libraries.

PETSc provides many of the mechanisms needed for parallel applications, such as simple parallel matrix and vector assembly routines that allow the overlap of communication and computation. In addition, PETSc includes support for parallel distributed arrays useful for finite difference methods, such as:

- Parallel vectors, including code for communicating ghost points
- Parallel matrices, including several sparse storage formats
- Scalable parallel preconditioners
- Krylov subspace methods
- Parallel Newton-based nonlinear solvers
- Parallel time-stepping ordinary differential equation (ODE) solvers

The following packages are included in PETSc/TPSL.

- MUMPS (MUltifrontal Massively Parallel sparse direct Solver) is a package of parallel, sparse, direct linear-system solvers based on a multifrontal algorithm. For further information, see [http://graal.ens-lyon.fr/MUMPS/.](http://graal.ens-lyon.fr/MUMPS/)
- SuperLU is a sequential version of SuperLU dist (not included with petsc-complex), and a sequential incomplete LU preconditioner that can accelerate the convergence of Krylov subspace iterative solvers. For further information, see [http://crd.lbl.gov/~xiaoye/SuperLU/.](http://crd.lbl.gov/~xiaoye/SuperLU/)
- SuperLU dist is a package of parallel, sparse, direct linear-system solvers (available in Cray LibSci). For further information, see <http://crd.lbl.gov/~xiaoye/SuperLU/>.
- ParMETIS (Parallel Graph Partitioning and Fill-reducing Matrix Ordering) is a library of routines that partition unstructured graphs and meshes and compute fill-reducing orderings of sparse matrices. For further information, see [http://glaros.dtc.umn.edu/gkhome/views/metis/.](http://glaros.dtc.umn.edu/gkhome/views/metis/)
- HYPRE is a library of high-performance preconditioners that use parallel multigrid methods for both structured and unstructured grid problems (not included with petsc-complex). For further information, see [http://www.llnl.gov/CASC/linear\\_solvers/](http://www.llnl.gov/CASC/linear_solvers/).
- SUNDIALS (SUite of Nonlinear and DIfferential/ALgebraic equation Solvers) consists of 5 solvers: CVODE, CVODES, IDA, IDAS, and KINSOL. In addition, SUNDIALS provides a MATLAB interface to CVODES, IDAS, and KINSOL that is called sundialsTB. For further information, see [https://computation.llnl.gov/casc/sundials/main.html.](https://computation.llnl.gov/casc/sundials/main.html)
- Scotch is a software package and libraries for sequential and parallel graph partitioning, static mapping, sparse matrix block ordering, and sequential mesh and hypergraph partitioning. For further information, see <http://www.labri.fr/perso/pelegrin/scotch/>.

**Note:** Although you can access these packages individually, Cray supports their use only through the PETSc or Trilinos interface.

#### **6.1.6.1 Notes**

- If you use PETSc with the Cray Fortran compiler, either add the directive !dir\$ PREPROCESS EXPAND MACROS to the source code or add the -F option to the ftn command line.
- The solvers in Cray PETSc are heavily optimized using the Cray Adaptive Sparse Kernels (CASK) library. CASK is an auto-tuned library within the Cray PETSc package that is transparent to the application developer, but improves the performance of most PETSc iterative solvers. You can expect the largest performance improvements when using blocked matrices (BAIJ or SBAIJ), but may also see large gains when using standard compressed sparse row (CSR) AIJ PETSc matrices.

## **6.1.7 Trilinos**

#### **Table 10. Trilinos Basics**

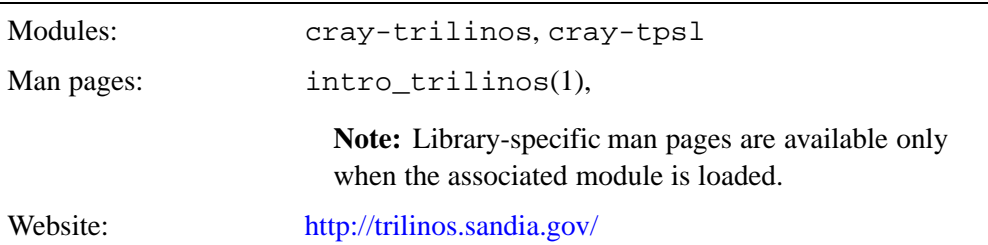

Trilinos is a separate module, comparable to PETSc, that provides abstract, object-oriented interfaces to established libraries such as Metis/ParMetis, SuperLU, Aztec, BLAS, and LAPACK. Trilinos also includes a set of Cray Adaptive Sparse Kernels (CASK) that perform SpMV, and include optimized versions of single- and multiple-vector matrix vector multiplies.

The Trilinos module is **not** loaded by default. Trilinos is dependent on the cray-libsci and craype modules. Make certain these modules are loaded before using Trilinos. When you load the cray-trilinos module, the Third-party Scientific Libraries (cray-tpsl) module is automatically loaded as well, to provide access to the libraries required to support Trilinos.

**Note:** Always use the cray-tpsl module that is linked to the Trilinos module. Trilinos and PETSc are asynchronous products and may at times use different versions of the TPSL libraries.

To use the Trilinos packages, load your compiling environment of choice, and then load the Trilinos module.

% **module load cray-trilinos**

After you load the Trilinos module, all header and library locations are set automatically and you are ready to compile your code. No Trilinos-specific linking information is required on the command line.

If linking to more than one Trilinos package, the libraries are linked automatically in the correct order of package dependency. For more information about link order, see [http://trilinos.sandia.gov/packages/interoperability.html.](http://trilinos.sandia.gov/packages/interoperability.html)

## **6.1.8 Cray LibSci\_ACC**

Cray LibSci\_ACC is a library of BLAS, LAPACK and ScaLAPACK routines optimized for use on Cray systems equipped with GPU accelerators (i.e., Cray XK systems and future CPU/GPU hybrid systems). These routines enhance user application performance by generating and executing autotuned kernels for GPUs. Cray LibSci\_ACC also provides a C language API to allow pass-by-value semantics for input parameters. Cray LibSci\_ACC provides both automatic selection of the appropriate CPU or GPU algorithm based on problem size and data layout, and manual selection for programmers who want to control the accelerator resources used by their applications.

The Cray LibSci\_ACC library is supported in the Cray and GNU programming environments by CCE 8.0 or later.

| Modules:   | cray-libsci-acc, cray-libsci,<br>PrgEnv-PE_type, craype-accel-GPU_type                                                                                             |
|------------|----------------------------------------------------------------------------------------------------|
| Man pages: | $intro_{\text{libsci\_acc}(3s)}$ , $intro_{\text{libsci}(3s)}$ ,<br>intro_blas1(3s), intro_blas2(3s),<br>intro_blas3(3s), intro_lapack(3s),<br>intro_scalapack(3s) |
|            | <b>Note:</b> Library-specific man pages are available only<br>when the associated module is loaded.                                                                |

**Table 11. Cray LibSci\_ACC Basics**

The Cray LibSci\_ACC module, cray-libsci-acc, is not loaded by default. Cray LibSci\_ACC requires that the following modules be loaded:

- cray-libsci (loaded by default)
- A programming environment module, either PrgEnv-cray or PrgEnv-gnu
- The correct accelerator module for the type of GPU present, either craype-accel-nvidia20 for systems with NVIDIA Fermi GPUs or craype-accel-nvidia35 for systems with NVIDIA Kepler GPUs.

# **6.2 MPT**

#### **Table 12. MPT Basics**

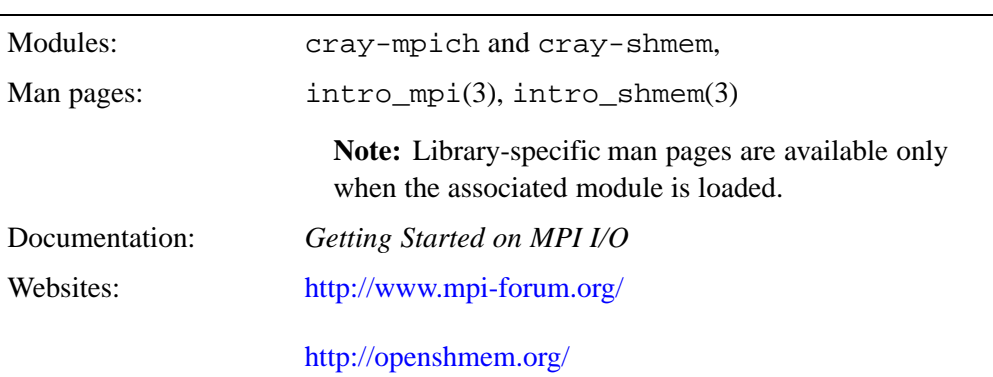

The Cray Message Passing Toolkit (MPT) consists of two components.

- MPI (Message-Passing Interface)
- SHMEM (SHared MEMory)

MPI is a widely used parallel programming model that establishes a practical, portable, efficient, and flexible standard for passing messages between ranks in parallel processes. Cray MPI is derived from Argonne National Laboratory MPICH and implements the MPI-3.0 standard as documented by the MPI Forum in *MPI: A Message Passing Interface Standard, Version 3.0*, with the exceptions noted in [MPI](#page-66-0) [Usage Notes on page 67.](#page-66-0) Cray MPI is supported on all current Cray systems, for use with the Cray (CCE), GNU, Intel, and PGI compilers.

SHMEM is a similar parallel programming model, except based on using data-passing routines to put and get data in the Partitioned Global Address Space (PGAS). SHMEM was originally developed by Cray Research for use on the Cray T3D system, but has since become an open standard. Cray SHMEM is fully compliant with OpenSHMEM 1.0 and supported on all current Cray systems, for use with the Cray (CCE), GNU, Intel, and PGI compilers.

Programmers can use MPI independently of SHMEM, SHMEM independently of MPI, or both together. This has implications for module usage and linking options. For more information, see Using MPI and SHMEM Modules on page 66.

Support for MPI and SHMEM varies depending on whether you are using a Cray XC30 system with Aries interconnect, a Cray XE or Cray XK system with Gemini interconnect, or a Cray XT system with SeaStar interconnect, and depending on which version of CLE your site uses. Because of these issues, Cray provides a variety of different MPI and SHMEM modules. These modules are hardware- and OS-dependent, so your system administrator should install only the modules that support your hardware on your system.

To see which functions and environment variables are supported on your system, always check the intro\_mpi(3) or intro\_shmem(3) man pages.

### **6.2.1 Using MPI and SHMEM Modules**

No MPT-related modules are loaded by default.

- If your code uses MPI code only, load the cray-mpich module before compiling or linking. This ensures that your code is linked using the  $-\text{Impich}$ option.
- If your code uses SHMEM code only, load the cray-shmem module before compiling or linking. This ensures that your code is linked using the -lsma option.
- If your code uses both MPI and SHMEM, load both the cray-mpich and cray-shmem modules. Your code will be linked using both the -lmpich and -lsma options.

### <span id="page-66-0"></span>**6.2.2 MPI Usage Notes**

On Cray XE, Cray XK, and Cray XC30 systems, rank 0 on each node may appear to some software (for example, malloc) to be multi-threaded, even if the code is not actually multi-threaded. This is caused by the MPICH internal error thread that runs on each node and uses the threading library, libpthreads, and may safely be ignored.

Cray MPT does not support MPI 2.2 dynamic process management.

The following process-creation functions are not supported.

- MPI\_CLOSE\_PORT and MPI\_OPEN\_PORT
- MPI\_COMM\_ACCEPT
- MPI\_COMM\_CONNECT and MPI\_COMM\_DISCONNECT
- MPI\_COMM\_SPAWN and MPI\_COMM\_SPAWN\_MULTIPLE
- MPI\_COMM\_GET\_ATTR with attribute MPI\_UNIVERSE\_SIZE
- MPI\_COMM\_GET\_PARENT
- MPI\_LOOKUP\_NAME
- MPI\_PUBLISH\_NAME and MPI\_UNPUBLISH\_NAME

The MPI\_LONG\_DOUBLE data type is supported for Intel and GNU compilers only. It is not supported for CCE (Cray) or PGI compilers.

MPT supports the -default64 argument for the PGI and Cray CCE compilers only. See the  $ftn(1)$  man page for more information about this argument. MPI-3 features, in particular new MPI-3 subroutine calls, are not supported for -default64.

### **6.2.3 SHMEM Usage Notes**

On Cray XE, Cray XK, and Cray XC30 systems, rank 0 on each node may appear to some software (for example, malloc) to be multi-threaded even if the code is not actually multi-threaded. This is caused by the DMAPP internal error thread that runs on each node and uses the threading library, libpthreads, and may safely be ignored.

Typically, target or source arrays that reside on remote processing elements (PEs) are identified by passing the address of the corresponding data object on the local PE. The local existence of a corresponding data object implies that a data object is *symmetric*.

Symmetric accessible data objects passed to SHMEM routines can be arrays or scalars. A *symmetric* data object is one where the local and remote addresses have a known relationship. You can use SHMEM routines to access remote symmetric data objects by using the address of the corresponding data object on the local PE.

The following data objects are symmetric:

- Fortran data objects in common blocks or with the SAVE attribute.
- Non-stack C and C++ variables.
- Fortran arrays allocated with shpalloc(3f)
- C and  $C_{++}$  data allocated by shmalloc(3c)

Only local addresses can be used as arguments to SHMEM calls. For instance, using an address obtained by exchanging addresses between PEs is not supported.

Whether the addresses returned by a collective call to shmalloc are the same for all PEs depends on the configuration of Virtual Memory Randomization (VMR), a Linux kernel feature:

- Default configuration (VMR is turned OFF): The addresses returned by a collective call to shmalloc may or may not return the same addresses for all PEs, depending on application characteristics. For a well-behaved application, the addresses may be the same for all PEs.
- Non-default configuration (VMR is turned ON): The Cray SHMEM library prints an informational message similar to LIBSMA INFO: PE0: Linux VM Randomization is turned on on this system. A collective call to shmalloc does not return the same addresses for all PEs.

A SHMEM application must call start\_pes or shmem\_init as the very first SHMEM routine called within the application to guarantee that lower-level resources are set up correctly. Otherwise, the SHMEM application does not execute correctly. Similarly, a SHMEM application must call shmem\_finalize as the very last SHMEM routine called within the application to guarantee correct cleanup of previously allocated network protocol resources.

SHMEM routines can be used in conjunction with Message Passing Interface (MPI) routines in the same application. Programs that use both MPI and SHMEM should call MPI\_Init followed by start\_pes or shmem\_init. At the end of the program, shmem\_finalize should be called followed by MPI\_Finalize. SHMEM processing element numbers are equal to the MPI rank within the MPI\_COMM\_WORLD communicator, if the MPI job consists of a single application.

**Note:** Alternatively, you can use the MPICH\_GNI\_DMAPP\_INTEROP environment variable to control MPI, SHMEM, UPC, and Coarray Fortran interoperability.

**Note:** Multi-binary SHMEM jobs are not currently supported on CNL.

The SHMEM routines reside in libsma.a. The following command lines compile programs that include SHMEM routines:

```
cc c_program.c
CC cplusplus_program.C
ftn fortran_program.f
```
### **6.2.4 GPU-to-GPU Communications**

The GPU-to-GPU feature allows an MPI application to use GPU pointers in MPI point-to-point and collective communication routines. The GPU-to-GPU feature improves performance by pipelining data transfers between GPU, host CPU, and network, and simplifies the code by eliminating explicit CUDA calls for moving data between GPU and host.

The following example illustrates the steps needed to compile and execute a program that performs a reduction of data residing in GPU buffers and stores the results in the rank 0 host buffer.

#### **Procedure 2. Using GPU-to-GPU Communications**

- 1. Load the cudatoolkit module.
	- \$ **module load cudatoolkit**

Load the accelerator module.

2. If necessary, determine which accelerator module is required, and then load the accelerator module.

```
$ cnselect -L subtype
nVidia_Kepler
$ module load craype_accel_nvidia35
```
For more information about available accelerator modules, see [Targeting for an](#page-30-0) [Accelerator on page 31.](#page-30-0)

3. Compile the program. (An example program is provided later in this section.) If the Cray CCE compiler is used, the -h gnu option is required in order to compile source files that include cuda.h.

\$ **cc -h gnu -o reduce\_g2g reduce\_g2g.c**

4. Set the MPICH\_RDMA\_ENABLED\_CUDA environment variable to enable the GPU-to-GPU feature, as described in the intro\_mpi(3) man page, and set the CRAY\_CUDA\_PROXY environment variable to allow CUDA calls to be made by multiple MPI processes on the same node. For example, the following batch script specifies eight PEs, at two per node.

```
#!/usr/bin/env sh
#PBS -l mppwidth=8,mppnppn=2,walltime=1:00:00
cd $PBS_O_WORKDIR
export CRAY_CUDA_PROXY=1 MPICH_RDMA_ENABLED_CUDA=1
aprun -n 8 -N 2 reduce_g2g
```
5. Submit the job, reserving nodes with the desired GPU type.

```
$ qsub -V -l mppnodes=\"$(cnselect -e
subtype=nVidia_Kepler)\" example.job
```
This results in the following output:

\$ **cat reduce\_g2g.sh.o6587140** 28 28 28 28

Here is a listing of the code used in the above example.

```
#include <cuda.h>
#include <cuda_run time.h>
#include <mpi.h>
#include <stdio.h>
int main(int argc, char *argv[])
{
   const int ARRAY_SIZE = 4;
   const int ARRAY_BYTES = ARRAY_SIZE*sizeof(int);
   int i, rank, *gpu_buffer, host_buffer[ARRAY_SIZE];
   MPI_Init(&argc, &argv);
   MPI_Comm_rank(MPI_COMM_WORLD, &rank);
   // Initialize each element of host_buffer to the MPI rank.
   for (i = 0; i < ARRAY_SIZE; i++)host_buffer[i] = rank;
   // Allocate GPU buffer.
   cudaMalloc((void**)&gpu_buffer, ARRAY_BYTES);
   // Copy host_buffer to gpu_buffer
   cudaMemcpy(gpu_buffer, host_buffer, ARRAY_BYTES, cudaMemcpyHostToDevice);
   // Global reduction: sum elements of gpu_buffer into rank 0 host_buffer.
   MPI_Reduce(gpu_buffer, host_buffer, ARRAY_SIZE, MPI_INT, MPI_SUM, 0,
               MPI_COMM_WORLD);
   MPI_Finalize();
   if (rank == 0) {
       for (i = 0; i < ARRAY_SIZE-1; i++)printf("%d ", host_buffer[i]);
       printf("%d\n", host_buffer[ARRAY_SIZE-1]);
   }
}
```
# **6.3 Hugepages**

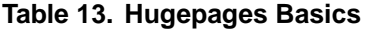

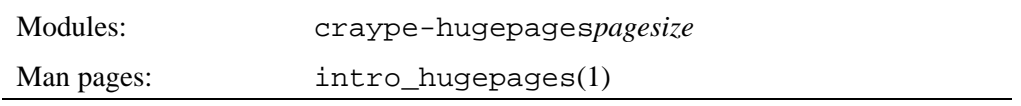

Hugepages are virtual memory pages which are bigger than the default base page size of 4KB. Hugepages can improve memory performance for common access patterns on large data sets. Access to hugepages is provided through a virtual file system called hugetlbfs. Every file on this file system is backed by huge pages and is directly accessed with mmap() or read().

The libhugetlbfs library allows an application to use huge pages more easily than it could by directly accessing the hugetlbfs file system. A user may use libhugetlbfs to back application text and data segments.

Due to differing memory management mechanisms on Cray XT and Cray XE/Cray XK systems, the implementation of the libhugetlbfs library differs on these two architectures. Due to the different router chips, implementation on Gemini-based (Cray XE/Cray XK) and Aries-based (Cray XC30) systems also differs.

## **6.3.1 When to Use Hugepages**

- For SHMEM applications, map the static data and/or private heap onto huge pages.
- For applications written in Unified Parallel C, Coarray Fortran, and other languages based on the PGAS programming model, map the static data and/or private heap onto huge pages.
- For MPI applications, map the static data and/or heap onto huge pages.
- For an application which uses shared memory, which needs to be concurrently registered with the high speed network drivers for remote communication.
- For an application doing heavy I/O.
- To improve memory performance for common access patterns on large data sets.

## **6.3.2 When to Avoid Using Hugepages**

Applications sometimes consist of many steering programs in addition to the core application. Applying huge page behavior to all processes would not provide any benefit and would consume huge pages that would otherwise benefit the core application.

## **6.3.3 Cray XC30 Usage**

On Cray XC30 systems, huge pages are available by default. Modules craype-hugepages2M, craype-hugepages4M, craype-hugepages8M, craype-hugepages16M, craype-hugepages32M, craype-hugepages64M, craype-hugepages128M, craype-hugepages256M, and craype-hugepages512M set the necessary link options and environment variables (e.g., HUGETLB\_DEFAULT\_PAGE\_SIZE, HUGETLB\_MORECORE, HUGETLB\_ELFMAP) to facilitate the usage of 2MB, 8MB, 16MB, 32MB, 64MB, 128MB, 256BMB, and 512MB huge pages, respectively.

In Cray systems that have the Aries NIC, the Aries IO Memory Management Unit (IOMMU) provides hardware support for memory protection and address translation. The Aries IOMMU uses an entirely different memory translation mechanism than Gemini uses: the IOMMU is divided into 16 translation context registers (TCRs). Each translation context (TC) supports a single page size. The TCRs can independently address different page sizes and present that to the network as a contiguous memory domain. The TCR entries are used to set and clear the page table entries (PTEs) used by GNI. PTE entries are cached in Aries NIC memory in a page table. Up to 512 PTEs can be used by applications. 512MiB (largest hugepage size) x 512 PTEs = 256GiB of addressable memory per node on Aries systems.

For more detailed information and examples see the  $\text{intro}-\text{hugepage}(1)$ , and aprun(1) man pages, and *Workload Management and Application Placement for the Cray Linux Environment*.

## **6.3.4 Cray XE and Cray XK Usage**

By default, the system is configured to have huge pages available. Pre-allocated huge pages are reserved inside the kernel and cannot be used for other purposes. On Cray XE and Cray XK systems, PGAS, SHMEM and MPI applications are likely to require the usage of huge pages for static data and/or the heap.

Modules craype-hugepages128K, craype-hugepages512K, craype-hugepages2M, craype-hugepages8M, craype-hugepages16M, and craype-hugepages64M set the necessary link options and environment variables (e.g., HUGETLB\_DEFAULT\_PAGE\_SIZE, HUGETLB\_MORECORE, HUGETLB\_ELFMAP) to facilitate the usage of 128KB, 512KB, 2MB, 8MB, 16MB, or 64MB huge pages, respectively.

It is not required to use the -m option on the aprun command on the Cray XE/Cray XK system to allocate huge pages, because the kernel allows the dynamic creation of huge pages. However, it is advisable to specify this option and preallocate an appropriate number of huge pages, when memory requirements are known, to reduce operating system overhead.
For more detailed information and examples see the intro\_hugepages(1), and aprun(1) man pages, and *Workload Management and Application Placement for the Cray Linux Environment*.

### **6.3.5 Cray XT Usage**

Nodes do not have huge pages allocated by default.

To use hugepages, link an application with the libhugetlbfs library.

At run time, define the environment variable HUGETLB\_MORECORE=yes.

The application launcher, aprun, must be told that a given application wants to use huge pages. Specify a per-PE huge page memory requirement on the aprun invocation line using the [-m *size*[h|hs] ] option.

For more information see the aprun(1) man page, and *Workload Management and Application Placement for the Cray Linux Environment*.

### **6.3.6 Running Independent Software Vendor (ISV) Applications**

To enable a dynamically linked executable, that **was not** originally linked with libhugetlbfs, to use Cray's libhugetlbfs library at run time, you must first load a hugepages module and set the environment variable LD\_PRELOAD so that it contains the libhugetlbfs pathname:

```
module load craype-hugepages2M
export LD_PRELOAD=/usr/lib64/libhugetlbfs.so
```
If an ISV application is already using LD\_PRELOAD to set dynamic library dependencies, then use a white-space separated list. For example:

export LD\_PRELOAD="/usr/lib64/libhugetlbfs.so /directory\_name/lib.so"

To confirm the usage of hugepages, one may set HUGETLB\_VERBOSE to 3 or higher:

export HUGETLB\_VERBOSE=3

Statically linked executables can only use Cray's libhugetlbfs if they are linked with it. Statically linked executables do not process LD\_PRELOAD; therefore statically linked ISVs must be relinked with libhugetlbfs.

The nm and ldd commands are useful for determining the contents and dynamic dependencies of executables.

**Note:** ISV applications sometimes consist of scripts which run several executables, only some of which need to run with huge pages. The environment variable HUGETLB\_RESTRICT\_EXE enables the libhugetlbfs library to selectively map only the named executables onto huge pages.

### **6.3.7 Known Issues**

Huge pages are a per-node resource, not a per-job resource, nor a per-process resource. There is no guarantee that the requested number of huge pages will be available on the compute nodes. If the memory pool becomes fragmented, which it can over time, the number of free blocks **that are equal to or larger than the huge page size** can decrease below the number needed to service the request, even though there may be enough free memory in the pool when summing free blocks of all sizes. For this reason, use huge page sizes no larger than needed.

If the heap is mapped to huge pages (by setting HUGETLB\_MORECORE to yes) and if a malloc call requires that the heap be extended, and if there are not enough free blocks in the memory pool large enough to support the required number of huge pages, libhugetlbfs will issue the following WARNING message and then glibc will fall back to allocating base pages.

```
libhugetlbfs [nid000xx:xxxxx]: WARNING: New heap segment map at
0x10000000 failed: Cannot allocate memory
```
This is a warning and jobs are able to continue running. The allocated base pages use GART entries; however, because there are a limited number of GART entries, future memory requests may fail altogether due to lack of available GART entries.

With craype-hugepages modules loaded, it is no longer necessary to include -lhugetlbfs on the link line. Doing so will result in messages indicating multiple definitions, such as:

```
//usr/lib64/libhugetlbfs.a(elflink.o): In function
 _libhugetlbfs_do_remap_segments':
```
/usr/src/packages/BUILD/cray-libhugetlbfs-2.11/elflink.c:2012: multiple definition of `\_\_libhugetlbfs\_do\_remap\_segments'

//usr/lib64/libhugetlbfs.a(elflink.o):/usr/src/packages/BUILD/ cray-libhugetlbfs-2.11/elflink.c:2012: first defined here

Adjust makefiles or build scripts accordingly.

The Cray system supports a variety of debugging options ranging from simple command-line debuggers to separately licensed third-party GUI tools. These options are capable of performing a variety of tasks ranging from analyzing core files to setting breakpoints and debugging running parallel programs.

As a rule, your code must be compiled using the  $-q$  command line option before you can use any of the debuggers to produce meaningful information. If, however, you are using both a compiler and a debugger that support Fast-track Debugging, the -g option is replaced by using the -G fast option.

**Note:** The PGI debugger, PGDBG, is not supported on Cray systems.

**Note:** At this time, systems equipped with Intel Xeon Phi coprocessors are supported by DDT and TotalView only. The Cray Debugger Support Tools and Cray Fast-track Debugging are not supported on Intel Xeon Phi systems. If your site is configured to load the atp module by default, you must unload this module before loading the craype-intel-knc module.

# **7.1 Cray Debugger Support Tools**

Cray provides a collection of basic debugging packages that are referred to collectively as the *Cray Debugger Support Tools* and are installed as a single rpm, but loaded and used as individual modules. These packages are:

- CCDB: Cray's comparative debugger features a graphical user interface and extends the comparative debugging capabilities of lgdb, allowing users to easily compare data structures between two executing applications.
- LGDB: a GDB-based parallel debugger used to debug applications compiled with CCE, PGI, GNU, Intel Fortran, C and C++ compilers. It allows programmers to either launch an application or attach to an already-running application that was launched with aprun.
- ATP: a system that monitors user applications and replaces the core dump with a more comprehensive stack backtrace and analysis.
- STAT: stack trace analysis tool

# **7.1.1 Using CCDB**

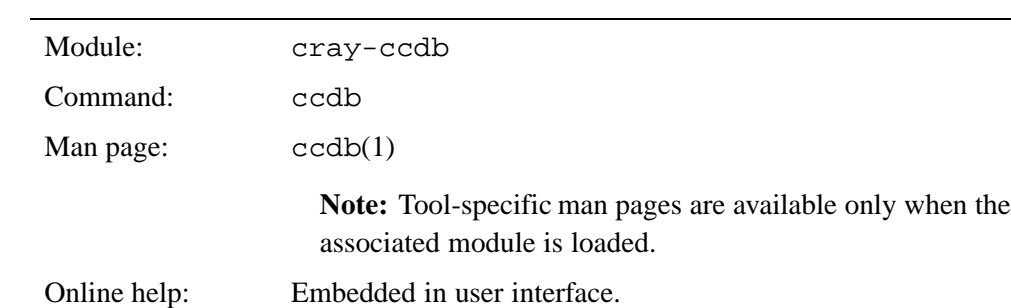

#### **Table 14. ccdb Basics**

To begin using CCDB on the Cray system, load the cray-ccdb module:

```
> module load cray-ccdb
```
Launch the CCDB application using the ccdb command. After you do so, the main control and display window pops open.

> **ccdb**

**Note:** Users running CCDB remotely on a workstation may be prompted for a password when attempting to access a Cray system.

CCDB includes an integrated help system that includes all additional information about using CCDB. Help is accessible whenever CCDB is running by either clicking the **?** button in the current window or selecting **Help** from the menu bar of the CCDB monitor window.

**Note:** CCDB is a GUI tool that requires your workstation to support the X Window System. Depending on your system configuration, you may need to use the ssh -X option to enable X Window System support in your shell session. Depending on your workstation configuration, you may also need to enable X Window System hosting on your workstation or load an X Window client such as Xming.

### **7.1.2 Using LGDB**

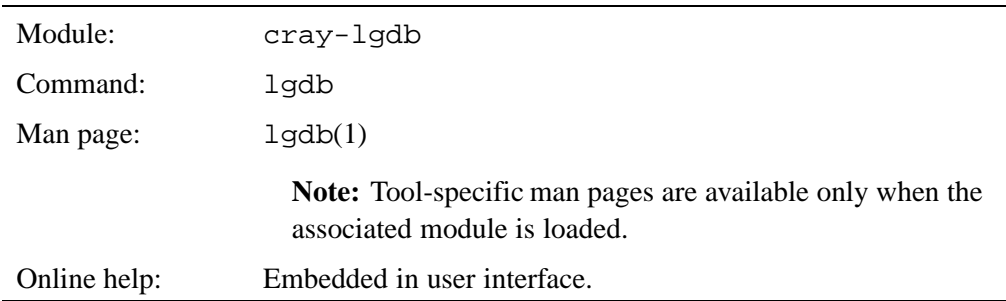

#### **Table 15. lgdb Basics**

To initiate an LGDB session, enter the lgdb command. After you do so, the debugger command prompt is displayed:

```
lgdb 2.3 - Cray Line Mode Parallel Debugger
With Cray Comparative Debugging Technology.
Copyright 2007-2013 Cray Inc. All Rights Reserved.
Copyright 1996-2013 Monash University. All rights Reserved.
Type "help" for a list of commands.
dbg all>
```
Once lgdb is running and the command prompt is displayed, the program uses a command-line interface similar to that used by gdb.

LGDB includes extensive online help. Enter help at the command prompt to display the list of help topics.

```
dbg all> help
assign Change the value of a program variable.
attach Attach to an application under debugger control.
backtrace Print backtrace of all stack frames.
break Set breakpoint at specified line or function.
build Build an assertion script.
compare Compare the contents of two variables.
continue Continue program being debugged, after signal or breakpoint.
decomposition Define a decomposition scheme.
defset Create a set of processes.
delete Delete a breakpoint.
disable Disable a breakpoint.
down Move down one or more stack frames.
enable Enable a breakpoint.
finish Execute program being debugged until current function returns.
focus Set the current process set.
frame Print the currently selected stack frame.
gdbmode Enter gdb direct mode (experimental).
halt Halt execution of application under debugger control.
help Display help information about commands.
info Display information about the application being debugged.
kill Kill an application under debugger control.
launch Launch an application under debugger control.
list List source for specified function or line.
maint Commands for use by ccdb maintainers.
next Step program, proceeding through subroutine calls.
print P Print the value of an expression.
quit Exit the debugger.
release Release an application from debugger control.
session Create a new WLM session.
set Set information about the debugger environment.
show Show information about the debugger environment.
source Read debugger commands from a file.
start Start executing a dataflow graph.
step Step program until it reaches a different source line.
stop Stop the currently executing dataflow graph.
tbreak Set a temporary breakpoint at a specified line or function.
unset Unset information in the debugger environment.
                 up Move up one or more stack frames.
```
<span id="page-77-0"></span>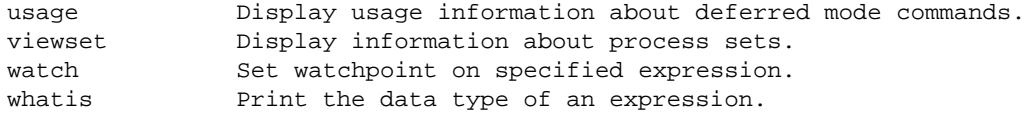

Enter help *topic* for more information about a given *topic*.

For more information about using the launch command to launch an application from within LGDB or using the attach command to attach the debugger to an already-running process, see the lgdb(1) man page and the launch and attach topics in the help system.

### **7.1.3 Using Abnormal Termination Processing (ATP)**

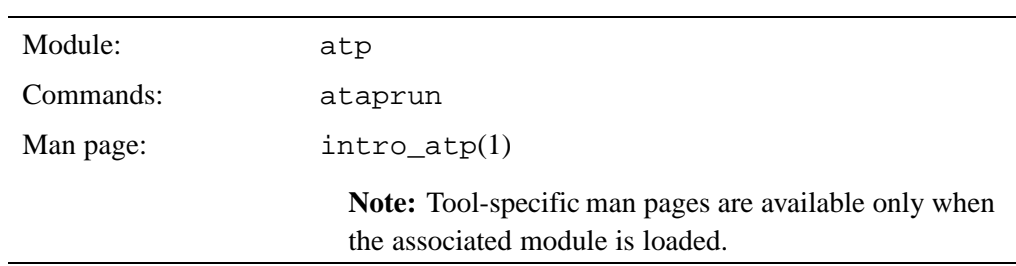

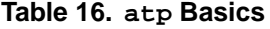

Abnormal Termination Processing (ATP) monitors user applications. When the atp module is loaded and ATP is enabled, ATP is launched when a job is started and delivers a heuristically determined set of core files in the event of an application crash. If an application takes a system trap, ATP performs analysis on the dying application. All stack backtraces of the application processes are gathered into a merged stack backtrace tree and written to disk as the file, atpMergedBT.dot. The stack backtrace tree for the first process to die is sent to stderr as is the number of the signal that caused the application to fail.

The atpMergedBT.dot file can be viewed with stat-view, (the Stack Trace Analysis Tool viewer). The merged stack backtrace tree provides a concise yet comprehensive view of what the application was doing at the time of its termination. For more information about using stat-view, see the stat-view(1) man page.

**Note:** The stat-view command and man page are available only when the stat module is loaded.

ATP is designed to analyze failing applications. It does not play any role with commands. That is, an application must use a supported parallel programming model, such as MPI, SHMEM, OpenMP, CAF, or UPC, in order to benefit from ATP analysis. When the atp module is loaded, ATP sets the MPICH\_ABORT\_ON\_ERROR, SHMEM\_ABORT\_ON\_ERROR, and DMAPP\_ABORT\_ON\_ERROR environment variables. This enables MPI, SHMEM, and DMAPP applications to raise a signal when they discover usage errors—rather than only printing to stderr and exiting—which, therefore, enables ATP to notice the problem and perform its analysis.

**Note:** Using ATP disables the Linux standard of dumping core and replaces it with dumping a set of files named atp.core.*apid*.*rank* for application crashes.

ATP is site-configurable to be enabled by default and launched automatically whenever a job is launched using the aprun command. For more information about using ATP, see the intro\_atp(1) man page.

### **7.1.4 Using STAT**

| Module:      | stat                                                                                      |
|--------------|-------------------------------------------------------------------------------------------|
| Commands:    | stat-gui, stat-view                                                                       |
| Man pages:   | $intro\_stat(1)$ , $stat-gui(1)$ , $stat-view(1)$                                         |
|              | Note: Tool-specific man pages are available only when<br>the associated module is loaded. |
| Online help: | http://www.paradyn.org/STAT/STAT.html                                                     |

**Table 17. STAT Basics**

**Note:** The STAT command naming convention has changed; statgui and statview are deprecated and will be removed in the next release of STAT. They are replaced by stat-gui and stat-view.

STAT (Stack Trace Analysis Tool) gathers and merges the stack traces from a parallel application's processes and produces 2D spatial and 3D spatial-temporal call graphs that encode the calling behavior of the application processes in the form of a prefix tree. The 2D graph represents a single snapshot of the entire application, while the 3D form represents a series of snapshots from the application taken over time.

# **7.2 Using Cray Fast-track Debugging**

Normally, code must be compiled using the -g option before it can be debugged using a conventional debugger. The -g option typically disables all compiler optimizations, producing an executable containing full DWARF information that can be breakpointed, stepped-through, or paused and restarted anywhere, but at the cost of a much larger and far slower-running program.

Cray Fast-track Debugging significantly increases the speed of the debugging process by producing executables that contain both full DWARF information **and** run at optimized-code speed. Essentially this is done by producing two parallel executables: one that is fully optimized, and another that is not. While this combined executable is considerably larger than a normal executable, when it is executed under the control of a debugger that supports fast-track debugging, it runs at optimized-code speed until it hits a break point—at which time it switches to the unoptimized code, and allows you to set breakpoints, examine registers, pause, resume, and step through the code as if the entire program was compiled using the -g option.

As far as the debugger is concerned, there are no user interface changes, aside from the possibility that you might pursue a backtrace far enough back to begin seeing internal names instead of user names for variables. (For example, instead of foo, you might see debug\$foo.) All the work involved in using fast-track debugging is done on the compiler side.

#### **Procedure 3. Using Cray Fast-track Debugging**

Using Cray Fast-track Debugging is a two-step process, requiring both a compiler and a debugger that support fast-track debugging. The steps are:

1. Compile your program using your compiler's fast-track debugging option. For example, if you are using the Cray Fortran compiler, compile and link your code using the -G fast option:

users/yourname> **ftn -Gfast myapp.f**

2. Execute your program using your debugger's normal control method. For example, if you are using the lgdb command line debugger to debug a single-rank application, first execute lgdb and then use the launch command to launch the application:

\$ **lgdb** dbg all> **launch \$a ./myapp**

Once the debugging session is launched, fast-track debugging is transparent to the user. Sections of the code that contain breakpoints execute slowly, as if compiled using the  $-q$  option. Other sections of the code that do not contain breakpoints execute at normal speed, as if compiled using normal optimizations.

For more information about lgdb, see the lgdb(1) man page and the help system within lgdb.

## **7.2.1 Supported Compilers and Debuggers**

At this time, Cray Fast-track Debugging is supported on the front end by the Cray Compiling Environment (CCE) compilers.

On the back end, Cray Fast-track Debugging is supported by ccdb, lgdb and Allinea DDT debuggers.

# **7.3 About Core Files**

On Cray systems, in the absence of ATP, when an application fails, one core file is generated for the first failing process. If a file named core already exists in the current working directory, it is not overwritten.

On large MPP systems where an application might be running thousands of processes, a conventional core file may not be sufficient to indicate the actual cause of the failure. For this reason, Cray systems support Abnormal Termination Processing (ATP). If ATP is enabled, a failing application generates a heuristically determined set of core files in place of a single core file. A core file is created for each set of processes that have the same backtrace, which is determined by comparing routine names (not line numbers or memory addresses) and after pruning out system routines. For SPMD (Single Program, Multiple Data) programs, this typically causes only a small handful of core files to be generated.

For more information about ATP, see [Using Abnormal Termination Processing \(ATP\)](#page-77-0) [on page 78.](#page-77-0)

# **7.4 Using DDT**

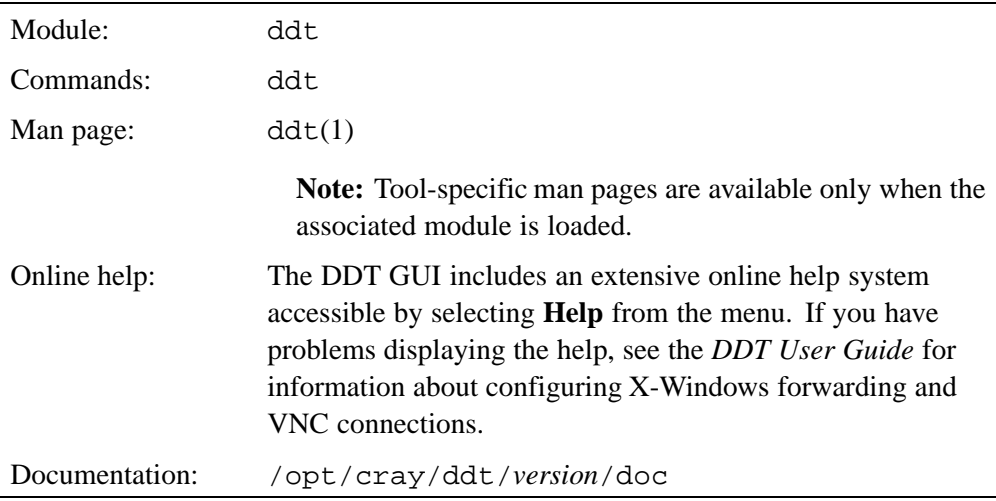

#### **Table 18. DDT Basics**

DDT, an optional product from Allinea Software is a scalable debugger with a graphical user interface. It can be used to debug Fortran, C, and C++ programs, including MPI and OpenMP code, and to launch and debug programs, attach to already running programs, or open and debug core files. DDT is compatible with the Cray, PGI, GCC, and Intel compilers.

The DDT GUI requires either X-Windows forwarding or VNC in order to work.

DDT can be used either within an interactive shell or via the batch system. Submission through a batch system requires the use of template files that specify the batch parameters. Sample template files are found in /opt/cray/ddt/*version*/templates.

In an interactive shell, the fastest way to launch DDT is by entering the ddt command:

```
users/yourname> ddt
```
Assuming X-Windows forwarding is configured correctly, the main program window displays a pop-up menu offering the following options.

- Run and Debug a Program
- Debug a Multi-Process Non-MPI Program
- Attach to a Running Program
- Open a Core File
- Restore a Checkpoint
- Cancel

Select the option you want to use, or **Cancel** to close the pop-up menu and proceed to the DDT main window. All the above options are also available through the **Sessions** menu **Run** option.

### **7.4.1 Known Limitations**

DDT has a number of defaults that affect batch queue submission behavior. When you begin a DDT session, either by selecting **Run and Debug a Program** from the pop-up **Welcome** menu or by selecting **Run** from the **Session** menu in the DDT main window, the Queue Submission Mode window displays. If you use a batch queuing system such as PBS Pro, **always verify the Queue Submission Parameters** before proceeding.

In particular, verify that the default Queue name and Procs Per Node match your system's configuration. The default Queue name is generally site-specific, while the Procs Per Node value must match your system's processor types: dual-core, quad-core, and so on.

If you need to change the Queue Submission Parameters, click the **Change** button on the Queue Submission Mode window to do so for the duration of the current session. Alternatively, you can create a template file that stores your preferred parameters. Instructions for creating and using template files are provided in the *DDT User Guide*. To change your system's default Queue Submission Parameters for all users, contact your site administrator. Default configuration information is stored in the /opt/cray/ddt/*version*/default-config.ddt file. This information includes the name of the default template, which currently is /opt/cray/ddt/*version*/templates/xt4.qtf. The actual default queue submission parameters are specified in the default template file.

# **7.5 Using TotalView**

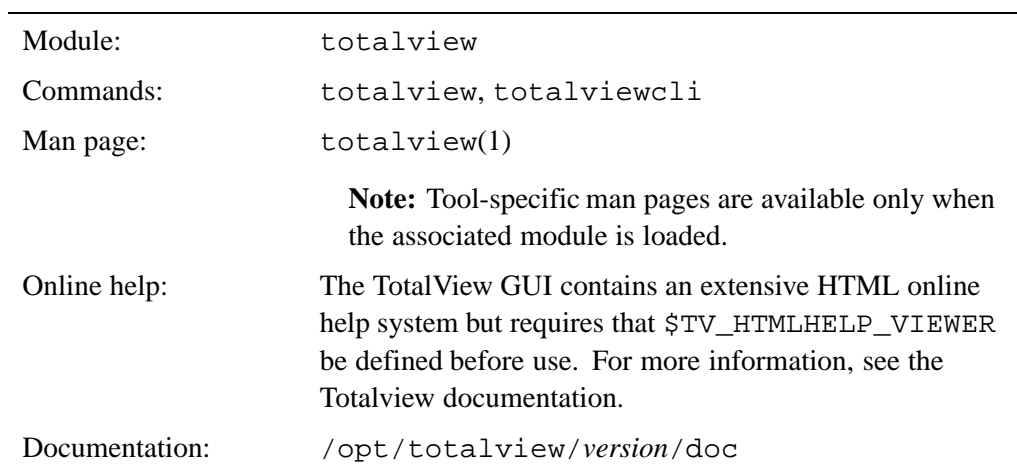

#### **Table 19. TotalView Basics**

TotalView is an optional product from Rogue Wave Software that provides source-level debugging of applications running on multiple compute nodes. TotalView is compatible with the Cray, PGI, GNU, and Intel compilers.

TotalView can be launched in either or two modes: in GUI mode (using the totalview command), or in command-line mode (using the totalviewcli command). TotalView is typically run interactively. If your site has not designated any compute nodes for interactive processing, use the qsub  $-I$  command to reserve the number of compute nodes you want to use in interactive mode.

#### **Example 1. Using TotalView to control program execution**

To debug an application on the Cray system, use TotalView to launch aprun, which in turn launches the application to be debugged.

users/yourname> **totalview aprun -a [***aprun\_arguments***] ./myapp [***myapp\_arguments***]**

The -a option is a TotalView option indicating that the arguments that follow apply to aprun, not TotalView.

#### **Example 2. Debugging a core file**

To use TotalView to examine a core file, use the totalview command to launch the GUI. Then, in the **New Program** window, click the **Open a core file** button and use the browse functions to find, select, and open the core file you want to examine.

#### **Example 3. Attaching TotalView to a running process**

To attach TotalView to a running process, you must be logged in to the same login node that you used to launch the process, and then you must attach to the instance of aprun that was used to launch the process, not the process itself. To do so:

- 1. Use the totalview command to launch the GUI.
- 2. In the **New Program** window, click the **Attach to process** button. The list of processes currently running displays.
- 3. Select the instance of aprun that you want, and click **OK**. TotalView displays a process window showing both aprun and the program threads that were launched by that instance of aprun.

### **7.5.1 Known Limitations**

The TotalView debugging suite for Cray systems differs in functionality from the standard TotalView implementation. It does not support:

- Debugging MPI\_Spawn(), OpenMP, or Cray SHMEM programs.
- Compiled EVAL points and expressions.
- Type transformations for the PGI C++ compiler standard template library collection classes.
- Exception handling for the PGI C++ compiler run time library.
- Spawning a process onto the compute processors.
- Machine partitioning schemes, gang scheduling, or batch systems.

After your code is compiled, debugged, and capable of running to completion or planned termination, you can begin looking for ways in which to improve execution speed. In general, the opportunities for optimization fall into three categories, which require progressively more programmer effort. These categories are:

- Improving overall I/O
- Improving use of compiler-generated optimizations
- Analyzing code behavior and rewriting code to optimize performance

# **8.1 Improving I/O**

## **8.1.1 Using iobuf**

#### **Table 20. IOBUF Basics**

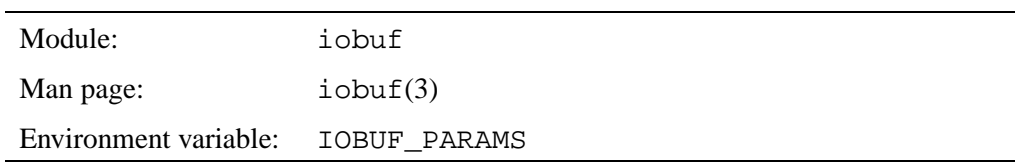

IOBUF is an I/O buffering library that can reduce the I/O wait time for programs that read or write large files sequentially. IOBUF intercepts standard I/O calls such as read and open and adds a layer of buffering, thus improving program performance by enabling asynchronous prefetching and caching of file data.

IOBUF can also gather run time statistics and print a summary report of I/O activity for each file.

IOBUF is not suitable for all I/O styles. IOBUF does not maintain coherent buffering between processes that open the same file. For this reason, do not use IOBUF with shared file I/O, such as MPI-IO routines like MPI\_File\_write\_all. IOBUF is not thread-safe, so do not use it with multithreaded programs in which the threads perform buffered I/O. IOBUF can be linked into programs that use these I/O styles, but buffering should not be enabled on those files.

In general, no program source changes are needed in order to take advantage of IOBUF. Instead, IOBUF is implemented by following these steps:

1. Load the IOBUF module:

```
% module load iobuf
```
- 2. Relink the program.
- 3. Set the IOBUF PARAMS environment variable as needed.

```
% setenv IOBUF_PARAMS='*:verbose'
```
4. Execute the program.

If a memory allocation error occurs, buffering is reduced or disabled for that file and a diagnostic is printed to stderr. When the file is opened, a single buffer is allocated if buffering is enabled. The allocation of additional buffers is done when a buffer is needed. When a file is closed, its buffers are freed (unless asynchronous I/O is pending on the buffer and lazyclose is specified).

The behavior of IOBUF is controlled by the use of environment variables:

• IOBUF\_PARAMS

Selects files and sets parameters for buffering. If this environment variable is not set, the default state is no buffering and the I/O call is passed on to the next layer without intervention.

The simplest parameter specification is **export IOBUF\_PARAMS='\*'**. This setting matches all files and enables buffering with default parameters. For more information about valid IOBUF\_PARAMS parameters and their usage, see the iobuf(3) man page.

• IOBUF\_DEBUG

If set, library debugging output is printed. This feature is mainly for debugging the library itself. Valid settings are read, write, heap, open, buffers, wait, params, and all.

• IOBUF\_MAX\_FILES

The maximum file descriptor number managed by IOBUF. Roughly equivalent to the maximum number of files which can be open with buffering at the same time. The default is 256. Each file descriptor requires about 512 bytes, so the default setting requires 32 KB of memory.

See the  $i$ obuf(3) man page for more information regarding the usage of the IOBUF library.

### **8.1.2 Improving MPI I/O**

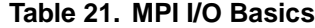

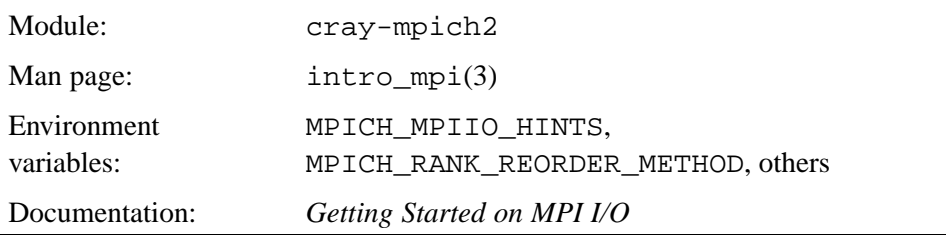

When working with MPI code, one of the most effective ways to realize significant improvements in program execution speed is by fine-tuning MPI rank placement and I/O usage. The Cray Message Passing Toolkit (MPT) provides more than forty environment variables designed to help you do just that, the two most significant of which are MPICH\_MPIIO\_HINTS and MPICH\_RANK\_REORDER\_METHOD. For a listing of the MPI environment variables and their valid values and uses, see the intro\_mpi(3) man page.

A full discussion of MPI I/O optimization is beyond the scope of this document. For more information on this subject, including detailed explanations and examples, see *Getting Started on MPI I/O*.

Optimizing MPI rank placement can require considerably more detailed analysis. Alternately, you can use Cray Performance Analysis Tools to instrument your program to study MPI behavior, and then to generate suggested MPI rank reordering information. For more details, see the  $intro_ccraypat(1)$ , pat\_build(1), and pat\_report(1) man pages, and *Using Cray Performance Measurement and Analysis Tools*.

# **8.2 Using Compiler Optimizations**

This section collects some of the more common tips and tricks for getting better-performing code out of the compilers. This section will be expanded as information is developed.

### **8.2.1 Cray Compiling Environment (CCE)**

The Cray Fortran and C/C++ compilers are optimizing compilers that perform substantial analysis during compilation and generate highly optimized code automatically. The Cray compilers also support a large number of command-line arguments that enable you to exert manual control over compiler optimizations, and fine-tune the behavior of the compiler.

For more detailed information about the Cray Fortran, C, and C++ compiler command-line arguments, see the  $crayftn(1)$ ,  $craycc(1)$ , and  $crayCC(1)$  man pages, respectively.

Two of the most useful compiler command-line arguments are the Fortran -rd and  $C/C++$  -h list=m options that instruct the compiler to generate annotated loopmark listings showing what optimizations were performed and their locations. Together with the -h negmsgs option that generates listings showing potential optimizations that were **not** performed, and why, these arguments can help you zero-in on areas in your code that are compiling without error, but not with maximum efficiency.

For more detailed information about generating and reading loopmark listings, see the *Cray Fortran Reference Manual* and *Cray C and C++ Reference Manual*.

The Cray compilers also support a large number of pragmas and directives that enable you to exert manual control over compiler optimization behavior. In many cases, code that is not optimizing well can be corrected without substantial changes to the code itself, but simply by applying the right pragmas or directives.

For more information about Cray compiler pragmas and directives, see the intro\_directives(1) man page.

## **8.3 Using the Cray Performance Measurement and Analysis Tools**

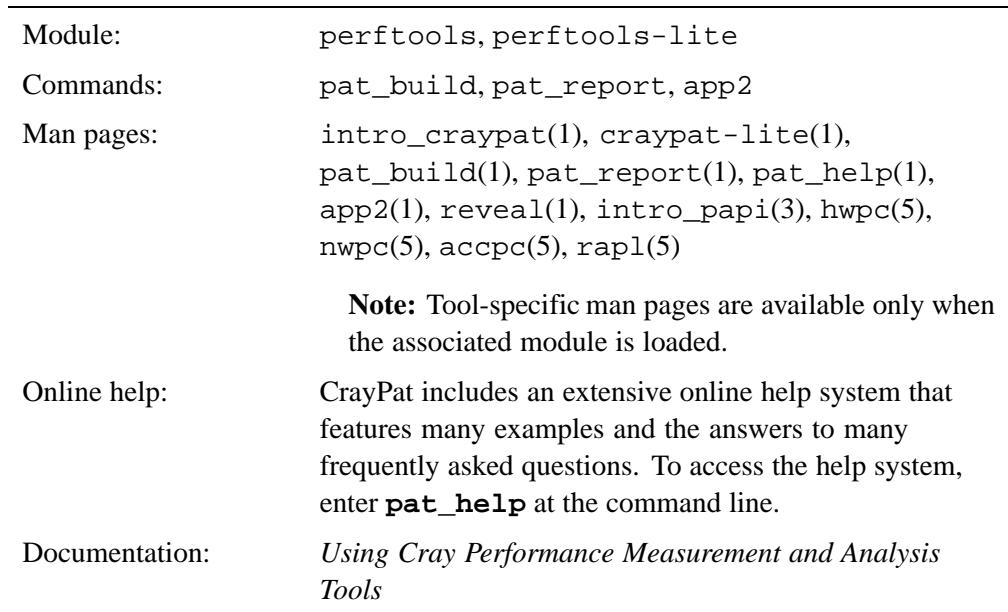

#### **Table 22. Performance Analysis Basics**

**Note:** The PGI profiling tools, pgprof and pgcollect, are not supported on Cray systems.

Note: The GNU profiling tool, gprof is not supported on Cray systems.

After you have compiled and debugged your program, you are ready to begin analyzing its performance. The Cray Performance Analysis Tools are a suite of optional utilities that enable you to capture and analyze performance data generated during the execution of your program in order to help you to find answers to two fundamental questions: *How fast is my program running?* and *How can I make it run faster?*

The performance analysis process consists of three basic steps.

- 1. **Instrument** your program, to specify what kind of data you want to collect under what conditions.
- 2. **Execute** your instrumented program, to generate and capture the desired data.
- 3. **Analyze** the resulting data.

Accordingly, the Cray Performance Measurement and Analysis Tools suite consists of these major components:

- **CrayPat-lite**: a new, simplified, and easier-to-use front-end for CrayPat that provides basic performance analysis information automatically, with a minimum of user interaction.
- **CrayPat**: the full-featured performance analysis tool set, which enables users to instrument programs, capture performance data during program execution, and generate extensive text reports from the resulting data
- **Cray Apprentice2**: the second-level data analysis tool, used to visualize, manipulate, explore, and compare sets of program performance data in a GUI environment
- **Reveal**: the next-generation integrated performance analysis and code optimization tool, which enables users to correlate performance data captured during program execution directly to the original source, and identify opportunities for further optimization
- **PAPI**: the Performance Application Programming Interface

**Note:** At this time, CrayPat-lite is not supported on systems equipped with Intel Xeon Phi coprocessors. The full version of CrayPat is supported on such systems, but with reduced functionality. In particularly, hardware counter data collection and all functions and reports related to the PAT\_RT\_PERFCTR set of environment variables are not currently supported.

## **8.3.1 About CrayPat-lite**

CrayPat-lite is a simplified, easy-to-use version of the Cray Performance Measurement and Analysis Tool set. CrayPat-lite provides basic performance analysis information automatically, with a minimum of user interaction, and yet offers information useful to users wishing to explore their program's behavior further using the full CrayPat tool set.

To use CrayPat-lite, load the perftools-lite module.

CrayPat-lite supports three basic experiments:

- $sample\_profile A$  sampling experiment, which reports execution time, aggregate MFLOP count, the top time-consuming functions and routines, MPI behavior in user functions (if the application is an MPI program), and generates the data files listed above. This is the default experiment.
- event\_profile A tracing experiment, which generates a profile of the top functions traced as well as node observations and possible rank order suggestions.
- gpu Tracing experiments that focus on the program's use of GPU accelerators.

To switch from using CrayPat-lite to using the full CrayPat tool set, unload the perftools-lite module and load the perftools module.

For more information about CrayPat-lite, see *Using Cray Performance Measurement and Analysis Tools*.

### **8.3.2 About CrayPat**

CrayPat is the full-featured performance analysis tool set, and consists of three major components:

- *pat\_build*, which is the utility used to instrument programs for data capture
- the *CrayPat run time environment*, which controls the conditions under which the program executes and the amounts and types of data captured
- *pat report*, which is the utility used to generate reports from the resulting captured data

To begin working with the performance analysis tools, first load your programming environment of choice, and then load the perftools module.

users/yourname> **module load perftools**

For successful results, the perftools module must be loaded before you compile the program to be instrumented, instrument the program, execute the instrumented program, or generate a report. If you want to instrument a program that was compiled before the perftools module was loaded, you may under some circumstances find that relinking is sufficient, but as a rule it's best to load the perftools module and then recompile.

#### **8.3.2.1 Instrumenting the Program**

After the program is compiled and linked, use the pat\_build command to instrument the program for performance analysis. In simplest form, pat\_build is used like this:

> **pat\_build** *executable*

This produces a copy of your original program, which is named *executable*+pat (for example, a . out + pat) and instrumented for the default experiment, Automatic Profiling Analysis. Your original executable remains untouched.

The pat\_build command supports a large number of options and directives, including an API that enables you to instrument specified regions of your code. These options and directives are summarized in the pat  $build(1)$  man page and documented more extensively in *Using Cray Performance Measurement and Analysis Tools*.

#### **8.3.2.2 Collecting Data**

Instrumented programs are executed just like any other program; either by using the aprun command if your site permits interactive sessions or by using your system's batch commands.

CrayPat supports more than fifty optional run time environment variables that enable you to control instrumented program behavior and data collection during execution. For example, if you use the C shell and want to collect data in detail rather than in aggregate, consider setting the PAT\_RT\_SUMMARY environment variable to 0 (off) before launching your program.

/lus/nid00008> **setenv PAT\_RT\_SUMMARY 0**

Doing so records data with timestamps, which makes additional reports available in Cray Apprentice2, but at the cost of potentially much larger data file sizes and somewhat increased overhead.

The CrayPat run time environment variables are summarized in the intro\_craypat(1) man page and documented more extensively in *Using Cray Performance Measurement and Analysis Tools*.

#### **8.3.2.3 Analyzing Data**

Assuming your instrumented program runs to completion or planned termination, CrayPat outputs one or more data files. The exact number, location, and content of the data file(s) varies depending on the nature of your program, the type of experiment for which it was instrumented, and the run time environment variable settings in effect at the time of program execution.

All initial data files are output in  $\cdot$  x f format, with a generated file name consisting of your original program name, plus pat, plus the execution process ID number, plus a code string indicating the type of data contained within the file. Depending on the program run and the types of data collected, CrayPat output may consist of either a single  $.x$  data file or a directory containing multiple  $.x$  data files. If the program was instrumented for Automatic Profiling Analysis, a file with the suffix . apa is also generated. This file is a customized template for this program and is created for use with future instrumentation experiments.

To begin analyzing the captured data, use the pat\_report command. In simplest form, it looks like this:

/lus/nid00008> **pat\_report** *myprog***+pat+***PID-nodes***.xf**

The pat report command accepts either a file or directory name as input and processes the  $\cdot$  xf file(s) to generate a text report. In addition, it also exports the .xf data to a single .ap2 file, which is both a self-contained archive that can be reopened later using the pat\_report command and the exported-data file format used by Cray Apprentice2.

The pat report command provides more than thirty predefined report templates, as well as a large variety of user-configurable options. These reports and options are summarized in the pat\_report(1) man page and documented more extensively in *Using Cray Performance Measurement and Analysis Tools*.

#### **8.3.2.4 For More Information**

In addition to *Using Cray Performance Measurement and Analysis Tools* and the intro craypat(1), pat build(1), and pat report(1) man pages, there is a substantial amount of information, including an FAQ and examples, in the CrayPat online help system. The help system is accessible whenever the perftools module is loaded; to access the help system, enter pat\_help at the command line. For more information about using the help system, see the  $pat_{help}(1)$  man page.

### **8.3.3 About Cray Apprentice2**

Cray Apprentice2 is an optional GUI tool that is used to visualize and manipulate the performance analysis data captured during program execution. Cray Apprentice2 can be run either on the Cray system or, optionally, on a standalone Linux desktop machine. Cray Apprentice2 can display a wide variety of reports and graphs, depending on the type of program being analyzed, the way in which the program was instrumented for data capture, and the data that was collected during program execution.

Cray Apprentice2 is not directly integrated with CrayPat. You cannot launch Cray Apprentice2 from within CrayPat, nor can you set up or run performance analysis experiments from within Cray Apprentice2. Rather, use CrayPat first, to instrument your program and capture performance analysis data, and then use Cray Apprentice2 to visualize and explore the resulting data files.

The number and appearance of the reports that can be generated using Cray Apprentice2 is determined by the kind and quantity of data captured during program execution, which in turn is determined by the way in which the program was instrumented and the environment variables in effect at the time of program execution. For example, changing the PAT\_RT\_SUMMARY environment variable to 0 before executing the instrumented program nearly doubles the number of reports available when analyzing the resulting data in Cray Apprentice2.

To run Cray Apprentice2, load the perftools module, if it is not already loaded.

```
users/yourname> module load perftools
```
Then use the app2 command to launch Cray Apprentice2.

users/yourname> **app2 [***datafile***.ap2] &**

**Note:** Cray Apprentice2 requires that your workstation be configured to host X Window System sessions. If the app2 command returns an "unable to open display" error, contact your system administrator for help in configuring  $X$ Window System hosting and forwarding.

At this point the GUI takes over. If you specified a data file name with the app2 command, the file is opened and parsed and the **Overview** report is displayed. If you did not specify a data file name, the **Open File** window opens and you can use standard GUI tools to browse through the file system and select the data file you want to open.

For more information about using Cray Apprentice2, see the app2(1) man page, the Cray Apprentice2 help system, and *Using Cray Performance Measurement and Analysis Tools*.

### **8.3.4 About Reveal**

Reveal is Cray's next-generation integrated performance analysis and code optimization tool. Reveal extend's Cray's existing performance measurement, analysis, and visualization technology by combining run time performance statistics and program source code visualization with Cray Compiling Environment (CCE) compile-time optimization feedback.

**Note:** Reveal requires use of CCE, and therefore is not supported on Intel Xeon Phi coprocessor systems at this time.

Reveal supports source code navigation using whole-program analysis data and program libraries provided by the Cray Compiling Environment, coupled with performance data collected during program execution by the Cray performance tools, to understand which high-level serial loops could benefit from improved parallelism. Reveal provides enhanced loopmark listing functionality, dependency information for targeted loops, and assists users optimizing code by providing variable scoping feedback and suggested compiler directives.

To begin using Reveal on the Cray system, verify that the perftools module is loaded:

> **module load perftools**

Launch the Reveal application using the reveal command:

> **reveal**

**Note:** Reveal requires that your workstation be configured to host X Window System sessions. If the reveal command returns an "cannot open display" error, contact your system administrator for help in configuring  $X$ Window System hosting.

You can specify data files to be opened when you launch Reveal. For example, this command launches Reveal and opens both the compiler-generated program library file and the CrayPat-generated run time performance data file, thus enabling you to correlate performance data captured during program execution with specific lines and loops in the original source code:

> **reveal** *my\_program\_library***.pl** *my\_performance datafile***.ap2**

Alternately, Reveal opens a file selection window and you can then select the data file(s) you want to open.

For more information about using the reveal command, see the reveal(1) man page.

### **8.3.5 About PAPI**

CrayPat uses PAPI, the Performance API. This interface is normally transparent to the user. However, if you want more information about PAPI, see the introand papi\_counters(5) man pages.

**Note:** To access PAPI functions and utilities directly, you must first unload the perftools module and then load the papi module. However, after you do so, Cray-originated man pages, the pat\_help command, and the \$CRAYPAT\_ROOT path will be unavailable. Therefore, if you plan to use utilities or develop programs that use PAPI directly, plan your work and save your reference information accordingly.

Additional information about using PAPI is available through the PAPI website, at <http://icl.cs.utk.edu/papi/>.

The supported glibc functions and system calls are listed in Table 23. For further information, see the man pages.

Note: Some fcntl() commands are not supported for applications that use Lustre. The supported commands are:

- F\_GETFL
- F\_SETFL
- F\_GETLK
- F\_SETLK
- F\_SETLKW64
- F\_SETLKW
- F\_SETLK64

Also, asynchronous I/O (aio) calls are not supported for applications that use Lustre.

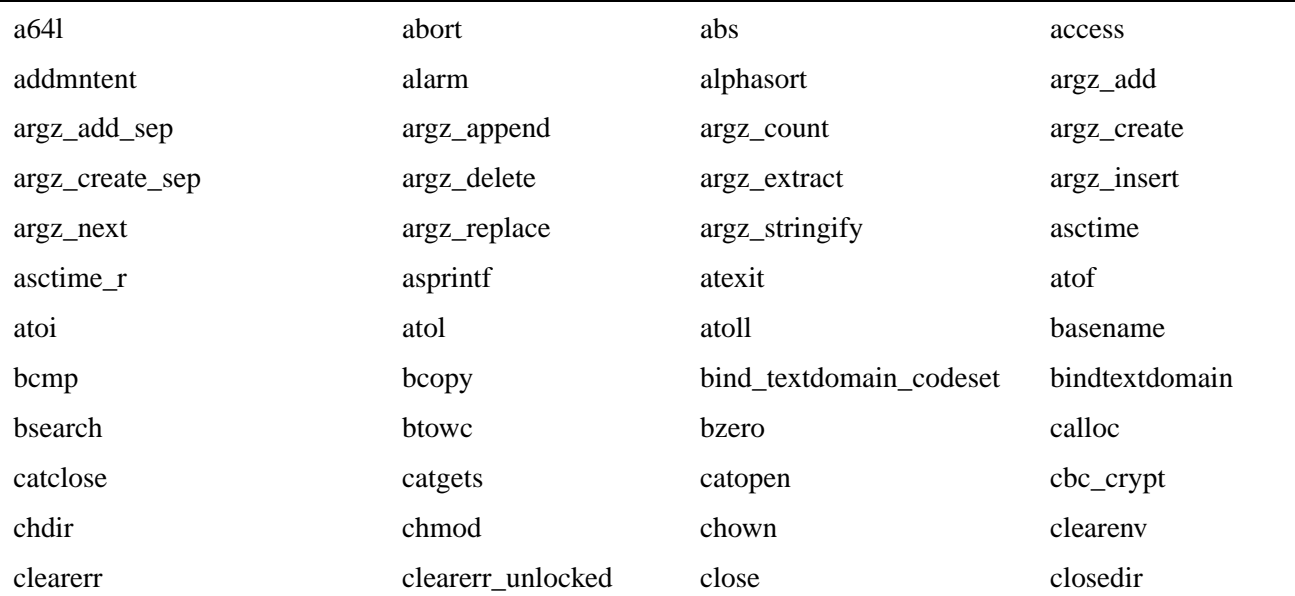

#### **Table 23. Supported glibc Functions**

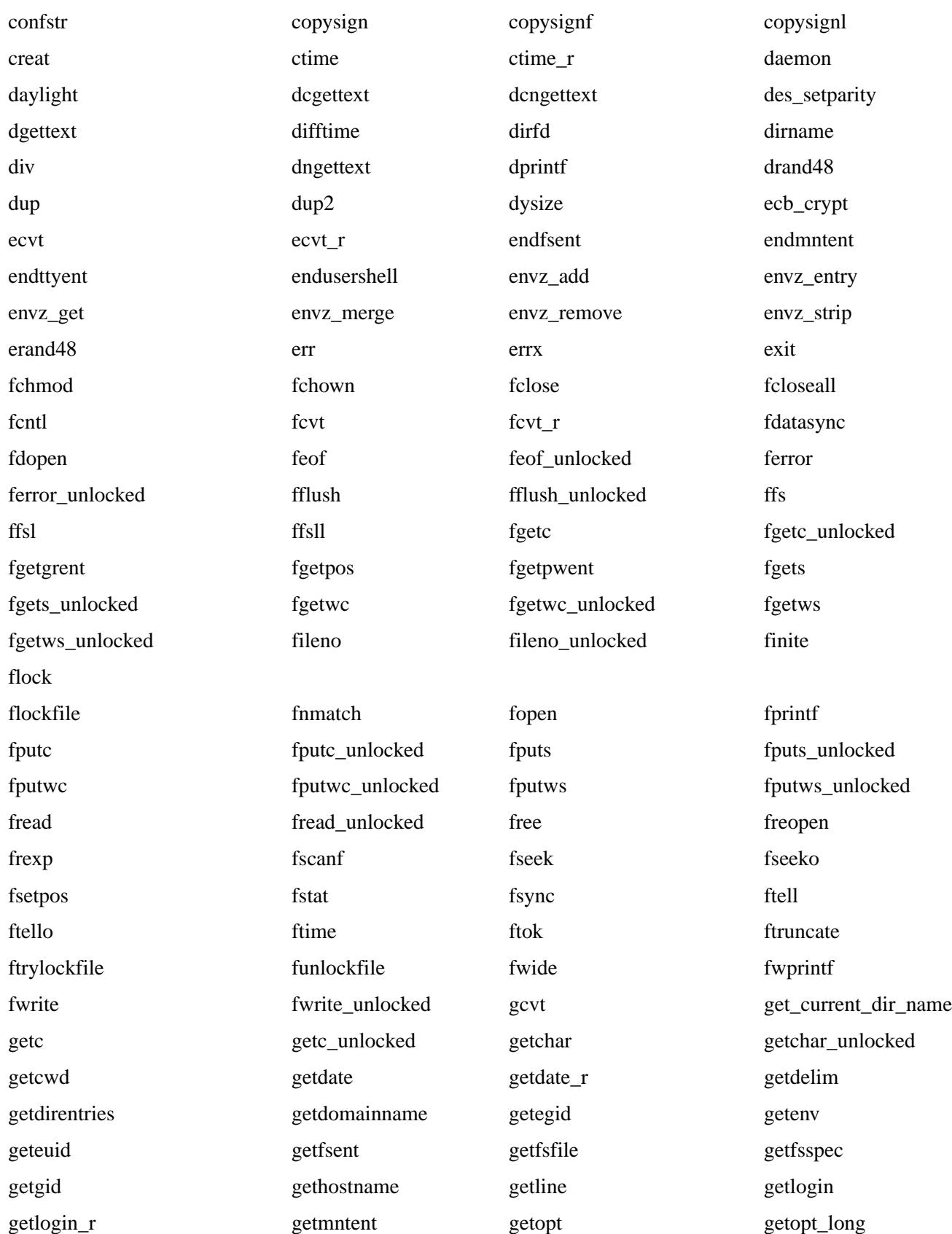

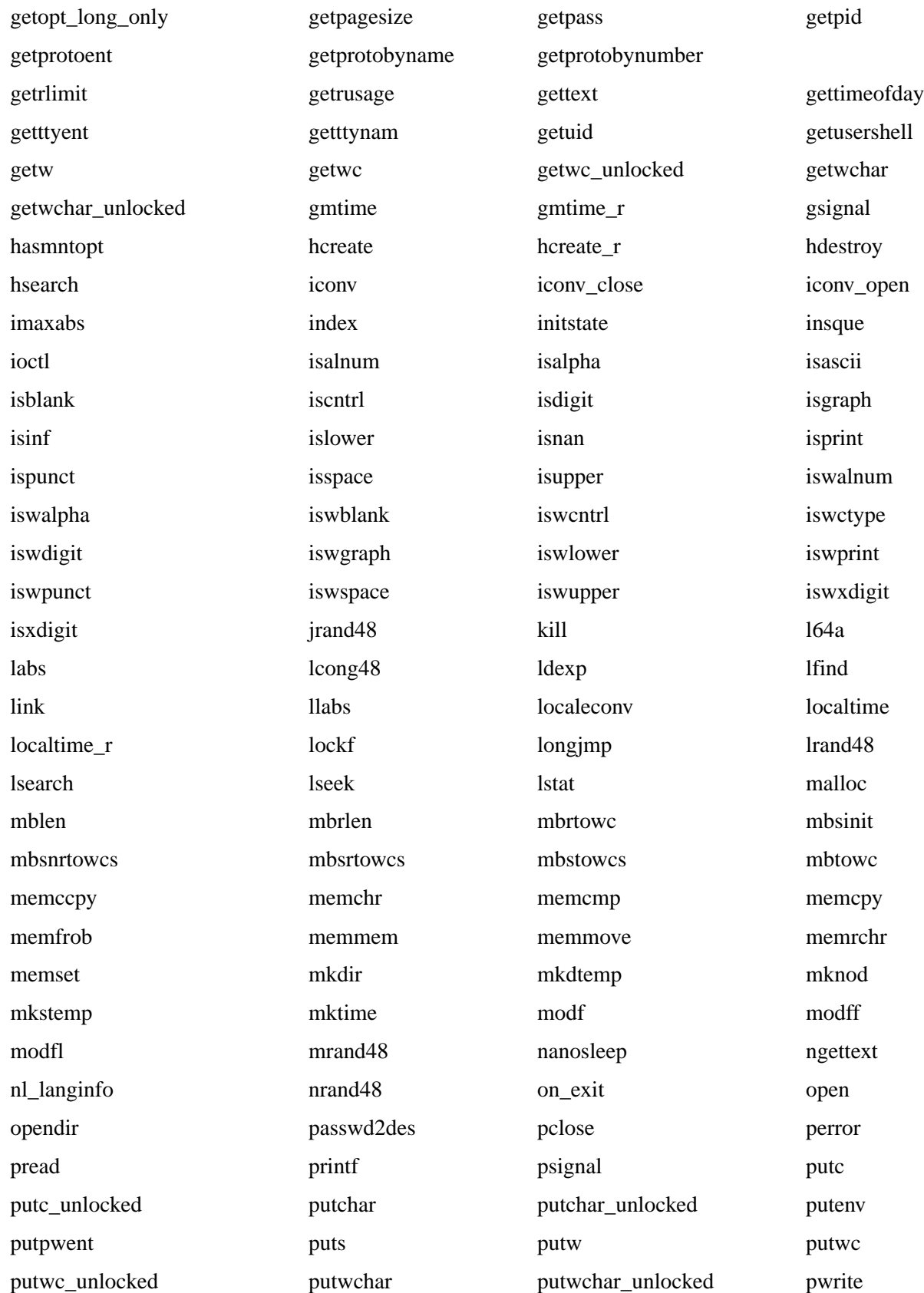

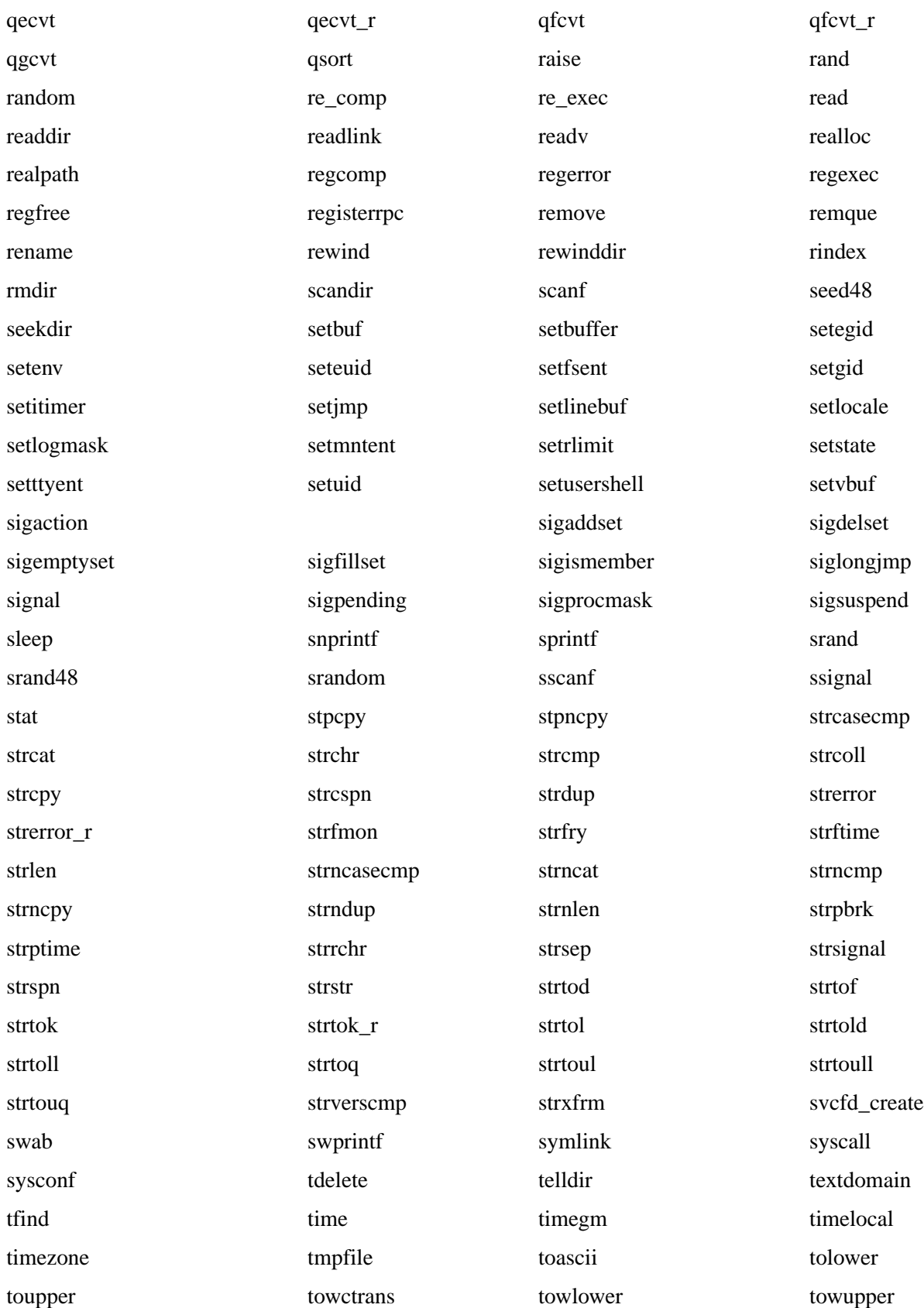

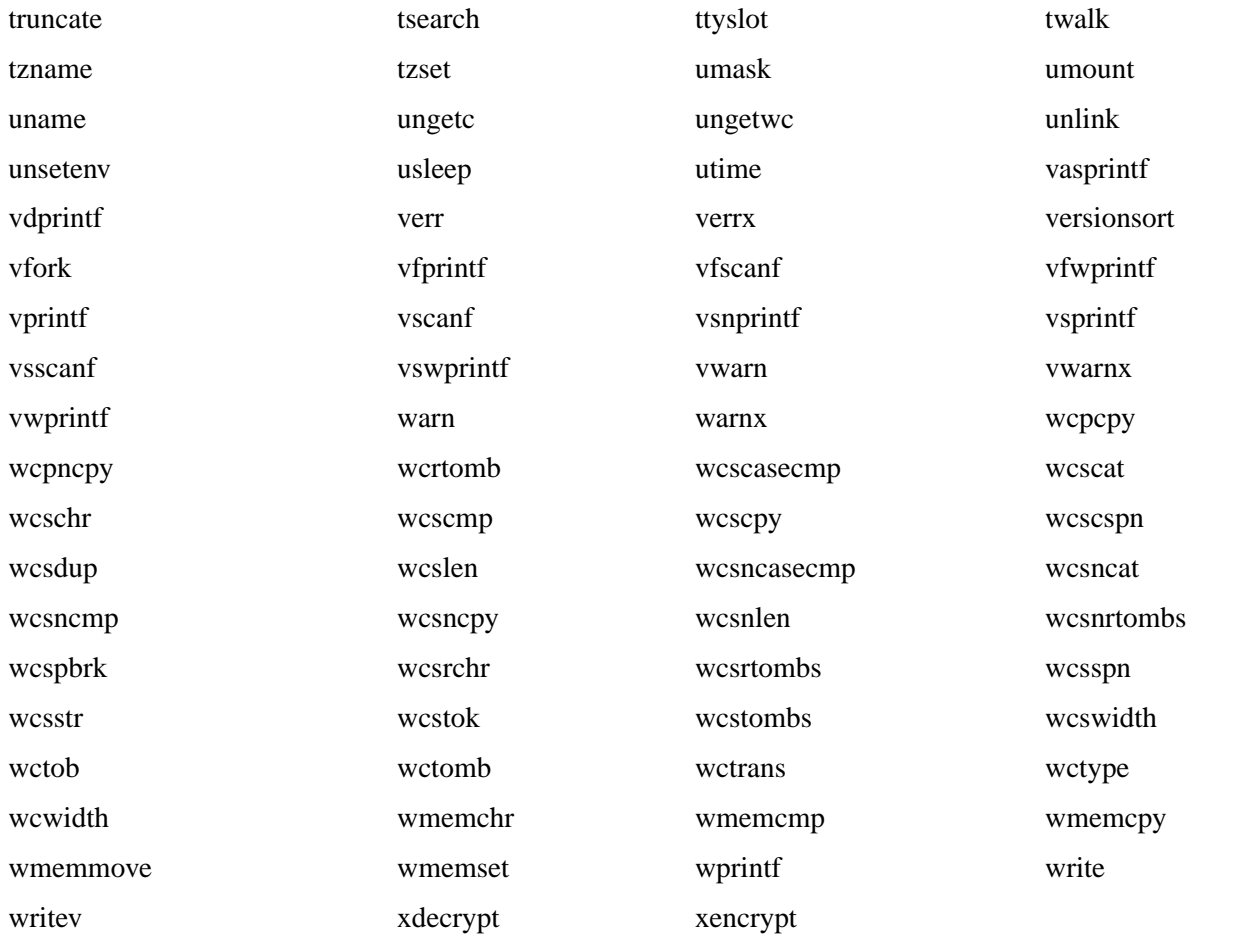